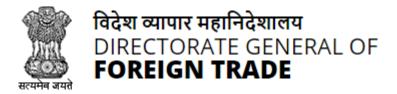

# **Directorate General of Foreign Trade**

**User Help File** 

# Registration-cum Membership Certificate (RCMC) Module

Version 2.0 May 2022

# Contents

| 1. Introduction and Accessing DGFT Portal                 | 3   |
|-----------------------------------------------------------|-----|
| 1.1. Contact @DGFT                                        | .3  |
| 1.2. Login to the new Portal                              | . 3 |
| 2. Registration-cum Membership Certificate                | 5   |
| 2.1. Issuance of Registration-cum Membership Certificate  | 6   |
| 2.2. Amendment of Registration-cum Membership Certificate | 18  |
| 2.3. Renewal of Registration-cum Membership Certificate   | 30  |
| 3. View and Track Submitted e-RCMC Applications.          | 41  |
| 4. View Submitted e-RCMC Details in IEC Profile           | 45  |
| 5. What's New                                             | 47  |

# 1. Introduction and Accessing DGFT Portal

DGFT has launched e-RCMC module as part of IT Revamp project to deliver seamless experience for the Importers and Exporters. This document will act as the user guide for Importer and Exporter working on the e-RCMC module available on <u>https://www.dgft.gov.in</u>.

Features of the current e-RCMC module are summarized as below:

- ✓ Soft Launch of Electronic Filing of Registration Cum Membership Certificate (RCMC) / Registration Certificate (RC) through the Common Digital Platform w.e.f. 6 December 2021 vide Trade Notice No. 27/2021-2022 Dated 30.11.2021.
- ✓ Transition Period of 3 Months i.e., up to Feb. 2022 or until further orders.
- ✓ Electronic (Paper less & contact less) and Real-Time Issuance of Certificate.
- ✓ Single Source of Information IEC Details are auto-authenticated and common across the Trade Ecosystem.
- ✓ CBDT and MCA Integration in-built in the System For PAN/DIN Details Auto-validation in Exporters IEC Profile.
- ✓ Auto-generation of Invoice by the System.

## 1.1. Contact @DGFT

For any issues users can raise any concern to DGFT and may call the given Toll-Free Helpline number given on the DGFT Portal or raise a request using the "Contact@DGFT" page.

## **1.2.** Login to the new Portal

To Login on Directorate General Foreign Trade (DGFT) portal you would require:

- a) Internet Connection
- b) Valid User ID and password provided to log in

Then proceed with the following steps.

**1.** Visit the DGFT website and proceed with Login by entering the user ID, Password and captcha then click on the Login button to log into the system.

| धारच सरकार वाणिज्य एवं उद्योग मंत्राखय<br>GOVERNMENT OF INDIA MINISTRY OF COMMERCE AND INDUSTRY |                                                         | ne 1800-111-550   Ask VAHEI   English ✔ & Login                                                                                                    |
|-------------------------------------------------------------------------------------------------|---------------------------------------------------------|----------------------------------------------------------------------------------------------------|
| विदेश व्यापार महानिदेशावय<br>DIRECTORATE GENERAL OF<br>FOREIGN TRADE                            | LOGIN REGISTER                                          | X Indian Trade Service × RTI Q                                                                                                    |
| Glad to see you                                                                                 | Password*:<br>Forgot Password<br>ANEEF Code. *<br>4NEEF | ation number which is mandatory for<br>seeps under an IEC Number granted by<br>the IEC shall be required only when the<br>oreign Trade Policy or is dealing with<br>ows- "Proprietorship, Partnership, LLP,<br>introduction of GST, IEC number is the<br>by DGFT.<br>Ink Your IEC Update IEC                                                                                                    |
|                                                                                                 | Login<br>Create a new user                              | addresses, but are involved in<br>ing DGFT services including<br>in such websites / email<br>in such websites / email in such websites / email in such websites / email in such webs |

Screen 1

**2.** On successful login, home page will be displayed with Basic details in Dashboard like IEC Number, Valid, IEC status, Authorizations Issued, etc. FYA Notifications will be displayed in the left pane of the screen.

| भारत सरकार वाणिज्य एवं उद्योग मंत्रातय<br>GOVERNMENT OF INDIA MINISTRY OF COMMERCE AND INDUSTRY |         |                        |                                                    | Sitemap              | A- A A+   HelpLine                        | 1800-111-55   | 0   Ask VAHEI   Lang | uage - 8           |                           |      |
|-------------------------------------------------------------------------------------------------|---------|------------------------|----------------------------------------------------|----------------------|-------------------------------------------|---------------|----------------------|--------------------|---------------------------|------|
| विदेश व्यापार महानिदेशालय<br>DIRECTORATE GENERAL OF<br>FOREIGN TRADE                            | Home Ab | Dout DGFT <del>-</del> | Services 🕶                                         | My Dashboard 🕶       | Regulatory Updates 🕶                      | Learn 🕶       | Indian Trade Servi   | ce <del>•</del> R1 | π <b>α</b> Δ <sup>3</sup> | 8103 |
| Home<br>Dashboard<br>Last Login 20-Dec-2021 10:59:26                                            |         |                        |                                                    |                      |                                           |               |                      |                    |                           |      |
| For Your Action Notifications                                                                   |         |                        | IE CODE<br>O<br>of Scrips Appli<br>N<br>DEL Status | IEC<br>ed Value of S | Valid<br>C Status<br>0<br>ccrips Approved | Frequently Ac |                      | IEIS               | Manage Profile            | 2    |

Screen 2

# 2. Registration-cum Membership Certificate

Registration-Cum-Membership Certificate (RCMC) is a certificate that validates an exporter dealing with products registered with an agency/ organization that are authorised by the Indian Government.

While applying for RCMC, an exporter has to declare his main line of business in the application. The exporter is required to obtain RCMC from the Council which is concerned with the product of his main line of business.

In case an export product is not covered by any Export promotion Council/Commodity Board etc., RCMC in respect thereof is to be obtained from FIFO. Further, in case of multi product is yet to be settled, the exporter has an option to obtain RCMC from Federation of Indian Exporters Organization (FIEO).

In respect of multi product exporters having their head office/registered office in the North-eastern States, RCMC may be obtained from Shellac & Forest Products Export promotion Council (except for the products looked after by APEDA, Spices Board and Tea Board).

In respect of exporters of handicrafts and handloom products from the State of Jammu & Kashmir, Director, Handicrafts, Government of Jammu & Kashmir is authorised to issue Registration Cum Membership Certificate (RCMC).

It is issued for five financial years by the Export Promotion Councils (EPC's) / Commodity- Board / Development- Authority (or) other completed authority in India. These bodies function as the Registering Authority to issue the RCMC to its user. It is deemed to be valid from 1<sup>st</sup> April of the licensing year in which it was issued and shall be valid for 5 financial years ending 31<sup>st</sup> march of the licensing year, unless otherwise is specified.

# 2.1. Issuance of Registration-cum Membership Certificate

Applicant will register on DGFT Website <u>https://www.dgft.gov.in</u> as Importer/Exporter to access the Common Digital Platform.

Steps to apply for Issuance of RCMC on the DGFT website are as follows.

1) Navigate to <u>https://www.dgft.gov.in</u>.

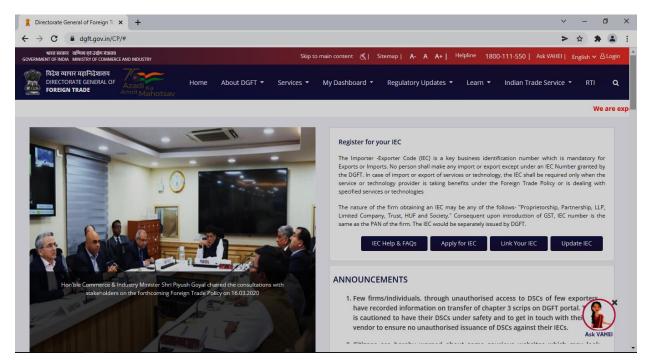

Screen 3

- 2) Click on Login button on top right corner of webpage.
- 3) Enter the Username, Password and CAPTCHA Code and click on Login.

| -  | ~                                                                    |                                         |          |                        |
|----|----------------------------------------------------------------------|-----------------------------------------|----------|------------------------|
| Zi | विदेश व्यापार महानिदेशालय<br>DIRECTORATE GENERAL OF<br>FOREIGN TRADE | LOGIN REGISTER                          | ×        | ils                    |
|    | Glad to see you                                                      | User Name*: Password*:                  |          | atic                   |
| ļ  |                                                                      | Forgot Password                         |          | ore<br>ow<br>ntr<br>by |
| ſ  |                                                                      | X2322                                   |          | ink                    |
|    |                                                                      | is cautioned to have their DSCs under s | alety an | tes<br>3               |

Screen 4

### 4) Navigate to Services > e-RCMC > Apply for e-RCMC.

#### e-Registration Cum Membership Certificate (RCMC)

| What is e-Registration Cum Membe                                    | ership Certificate (e-RCMC)                                                                                                    |                                                               |                                                   |
|---------------------------------------------------------------------|----------------------------------------------------------------------------------------------------|---------------------------------------------------------------|---------------------------------------------------|
| Government. The certificate is issued for five                      | MC) is a certificate that validates an exporter de<br>financial years by the Export Promotion Councils<br>issue the RCMC to its user. An exporter desiring to<br>ity. | (EPCs) / Commodity board / Development author                 | ity or other competent authority in India. These  |
| institutions have been authorised by the Cent                       | cils and 9 commodities board are present in India.<br>ral Government to issue RCMC to the exporters. E<br>st April of the licensing year in which it was issued       | very EPC and the commodities board in India cate              | egories itself depending on the type of products. |
| Pre-Requisites for RCMC                                             |                                                                                                    |                                                               |                                                   |
| You need an active IEC to apply for RCMC.                           |                                                                                                    |                                                               |                                                   |
|                                                                     |                                                                                                    |                                                               | 0                                                 |
| Services under e-RCMC                                               |                                                                                                    |                                                               |                                                   |
|                                                                     |                                                                                                    |                                                               |                                                   |
| Apply for e-RCMC                                                    | Renewal of RCMC                                                                                                    | Amendment for RCMC                                            |                                                   |
| Click here to apply for Registration-cum<br>Membership Certificate. | Click here to renew an existing RCMC.                                                                                                    | Click here to file an amendment request for<br>existing RCMC. |                                                   |
| Explore                                                             | Explore                                                                                                    | Explore                                                       |                                                   |
|                                                                     | Scre                                                                                                    | een 5                                                         |                                                   |

5) The following screen will be displayed.

| भारत सरकार वाणिज्य एवं उत्त्रोग मंत्रालय<br>Government of india - minustry of commerce and industry |                         | Sitemap        | A- A A+   HelpLine   | 1800-111-55 | 0   Ask VAHEI   Language | - B.   | -                    |
|----------------------------------------------------------------------------------------------------|-------------------------|----------------|----------------------|-------------|--------------------------|--------|----------------------|
| विदेश व्यापार महानिदेशालय<br>DIRECTORATE GENERAL OF<br>FOREIGN TRADE<br>Arrite Mahotsav             | bout DGFT ▼ Services ▼  | My Dashboard 🕶 | Regulatory Updates 🔻 | Learn 🔻     | Indian Trade Service 🔻   | RTI    | Q () <sup>3103</sup> |
| lo Home                                                                                             |                         |                |                      |             |                          |        |                      |
| Dashboard                                                                                           |                         |                |                      |             |                          |        |                      |
| Last Login 17-Dec-2021 18:55:11                                                                     |                         |                |                      |             |                          |        |                      |
| Draft Application   Application for Issuance of Registr                                             | ation-cum Membership Co | ertificate     |                      |             |                          |        |                      |
| 5how 10 🗢 entries                                                                                   |                         |                |                      |             | Search:                  |        |                      |
| Select †: S. No. †: Application Number                                                              | 11 Created On           | Created By     | 1 Last Updat         | ted On †    | Last Updated By          | ţ.     | Action 1.            |
| 0 1                                                                                                 | 17/12/2021 21:13        |                | 17/12/202            | 21 21:13    |                          | - 1    | Action -             |
|                                                                                                    |                         |                |                      |             |                          |        | Action -             |
|                                                                                                    |                         |                |                      |             |                          |        |                      |
| showing 1 to 1 of 1 entries                                                                         |                         |                |                      |             |                          | Previo | us 1 Nex             |
| Start Fresh Application Proceed With Existing Application                                           | ion                     |                |                      |             |                          |        |                      |
|                                                                                                    | ę                       | Screen 6       |                      |             |                          |        |                      |

6) Click on Start Fresh Application or else to continue with Draft Application select and click on Proceed with Existing Application.

| Ashutosh's Dashboard<br>Last Login 15-Dec-2021 17:43:26       |                                |             |                             |                        |
|---------------------------------------------------------------|--------------------------------|-------------|-----------------------------|------------------------|
| <b>B</b> asic Details                                         | RCMC Details                   | Attachments | Declaration                 | Application<br>Summary |
| Basic Details                                                 |                                |             |                             | <b>v</b>               |
| IEC Number                                                    | PAN Number                     |             | Firm Name                   |                        |
| Date of Birth / Incorporation                                 | IEC Issuance Dat<br>12/04/1988 | e           | DGFT RA Office<br>RA MUMBAI |                        |
| Nature of concern/Firm                                        | Category of Expo               | orters      | CIN / LLPIN                 | Q                      |
| Annual Turnover of the firm (Last FY in INR) 2233871563000.00 |                                |             |                             |                        |
| 22307130500.00                                                |                                |             |                             |                        |

7) 7) A Dashboard with **username** will be displayed with Basic Details.

- Screen 7
- 8) System would ask Applicant for Declaration whether he/she has updated profile or not.

| Other Details (Preferred sectors of operations)                       |                                                                       |
|-----------------------------------------------------------------------|-----------------------------------------------------------------------|
| Preferred sectors of operations *                                     |                                                                       |
| Import List                                                           | Export List                                                           |
| Chemicals And Allied Products, Engineering Products, Plastic Products | Chemicals And Allied Products, Plastic Products, Textile, Readymade § |
| Declaration <sup>‡</sup> <b>0</b>                                     |                                                                       |
| This is a mandatory field                                             |                                                                       |
| I/We have updated my/our profile in ANF-1                             |                                                                       |
|                                                                       |                                                                       |

Screen 8

9) Click on Radio Button then click Yes to make sure you have updated the profile and Save & Next

| Other Details (Preferred sectors of operations)                                           |                                                                                      |
|-------------------------------------------------------------------------------------------|--------------------------------------------------------------------------------------|
| Preferred sectors of operations *                                                         |                                                                                      |
| Import List<br>Chemicals And Allied Products.Engineering Products.Plestic Products        | Export List<br>Chemicals And Allied Products, Plastic Products, Textile, Readymede ( |
| Declaration* 0<br>This is a mandatory field<br>While have updated myleur profile in ANF-1 |                                                                                      |

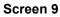

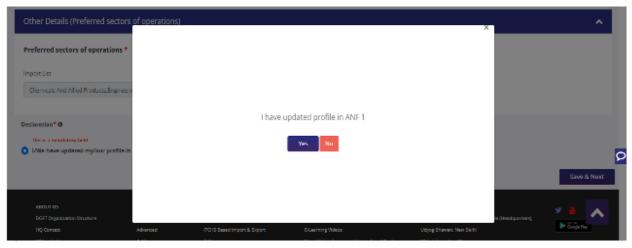

Screen 10

### 10) Now under RCMC Details section Applicant would

a. Select **Export Promotion Council / Commodity Board** and Enter Corresponding **Mandatory Details**.

| Basic Details                                                                                                    | RCMC Details                                                                                                    | Attachments                                                                                                    | Declaration                                                                                                    | Application<br>Summary                                                                |
|----------------------------------------------------------------------------------------------------|----------------------------------------------------------------------------------------------------|----------------------------------------------------------------------------------------------------|----------------------------------------------------------------------------------------------------|---------------------------------------------------------------------------------------|
| Success Message     Draft Application Number                                                                                                    | ) has been s                                                                                                    | successfully saved.                                                                                                    |                                                                                                    |                                                                                       |
| elect Export Promotion Council / C                                                                                                    | Commodity Board                                                                                                    |                                                                                                    |                                                                                                    |                                                                                       |
| business.<br>(b) In case an export product is not covered<br>EPC, where main line of business is yet to b<br>(c) In respect of multi product exporters ha<br>looked after by APEDA, Spices Board and T<br>(d) In respect of exporters of handicrafts ar<br>Certificate (RCMC).<br>Note: To select the council / board, pleas | i by any Export Promotion Council/Commodit<br>to esettled, the exporter has an option to obtai<br>ving their head office/registered office in the l<br>ea Board).<br>Id handloom products from the State of Jamn<br>se refer to Appendix 2T | application. The exporter is required to obtain R<br>ty Board etc., RCMC in respect thereof is to be ol<br>n RCMC from Federation of Indian Exporters Or<br>North Eastern States, RCMC may be obtained fro<br>nu & Kashmir, Director, Handicrafts, Governmer | btained from FIEO, Further, in case of multi pr<br>ganization (FIEO).<br>om Shellac & Forest Products Export Promotio<br>nt of Jammu & Kashmir is authorised to issue i | ·<br>roduct exporters, not registered with any<br>on Council (except for the products |
| lame of Export Promotion Council / Commo                                                                                                    | dity Board *                                                                                                    | Main Line of Business                                                                                                    | 5                                                                                                    |                                                                                       |
| lick here to view instructions specified by th                                                                                                    | e EPC / CB                                                                                                    |                                                                                                    |                                                                                                    |                                                                                       |

### Screen 11

| Name of Export Promotion Council / Commodity Board * |   |                                     | Main Line of Business                                        |        |                                                                          |   |
|------------------------------------------------------|---|-------------------------------------|--------------------------------------------------------------|--------|--------------------------------------------------------------------------|---|
| Federation of Indian Export Organisations(FIEO)      |   | Ŧ                                   | Multi Product Group , Multi Se<br>Product and Services Group | ervice | es Group , Status Holder , Residual Products , Residual Services , Multi | h |
| Application Type *                                   |   | Statusholder *                      |                                                              |        | Category of Exporters *                                                  |   |
| New                                                  | * | Not Applicable                      |                                                              | ~      | Service Provider                                                         | * |
| No. of Years Membership Applied for *                |   | Financial Year for which Membershi  | ip is applied for <b>*</b>                                   |        | MSME Status *                                                            |   |
| 2 Years                                              | • | Current Financial Year              |                                                              | •      | Micro                                                                    | * |
| EOU / SEZ *                                          |   | Annual Turnover of the Firm (Previo | us FY in INR) *                                              |        | Export Performance in Previous FY 0                                      |   |
| EOU                                                  | ۷ | 1124                                |                                                              |        | 0.00                                                                     |   |

Screen 12

b. Now Select **Fee Details** as Per Description and in case any **Fee is paid to EPC/CB outside this Portal**. You Can Specify this by selecting **"Yes" Radio Button** and filling out the mandatory details in this section.

#### Fees Details - Select the Fees Applicable as per Description

| Show 10 🜩 entries        | ;                                                                 |           |        |                 |                 |
|--------------------------|-------------------------------------------------------------------|-----------|--------|-----------------|-----------------|
| Select                   | Fee Description                                                   | Fee (INR) | GST(%) | Total Fee (INR) |                 |
|                          | New Membership - Export Oriented Unit (100%<br>EOU) for Two Years | 19750     | 18     | 23305           |                 |
| Diagona and anti-section |                                                                   | - 13      |        |                 | Previous 1 Next |
| Please select yes in     | case you have already paid the fees to EPC / CB outside this port | al?       |        |                 |                 |
| 🔵 Yes ၊ O No             |                                                                   |           |        |                 |                 |

### Screen 13

i. if "Yes" is selected then enter the following Mandatory Details and click on Add to save the details.

| Already Paid Fees Details        |                      |                                              |           |                                         |        |     |
|----------------------------------|----------------------|----------------------------------------------|-----------|-----------------------------------------|--------|-----|
| Payment Date *                   |                      | Payment Amount (INR) *                       |           | UTR / RTGS / DD / Cheque Reference Numb | er *   |     |
| DD/MM/YYYY Bank Name *           |                      |                                              |           |                                         |        |     |
| Please Select Show 10 \$ entries | Ť                    |                                              |           | I                                       | Cancel | Add |
| Payment Date                     | Payment Amount (INR) | UTR / RTGS / DD / Cheque Reference<br>Number | Bank Name | Edit/Delete                             |        |     |
| 14/04/2022                       | 2365                 |                                              |           | et / 🛅                                  |        |     |
|                                  |                      | 0                                            |           |                                         |        |     |

Screen 14

### ii. Select office for Submission of Application and Branch for Applying RCMC.

| Select Office for Submission of Application * | Address of Selected Office                              | Main Line of Business of Applicant |
|-----------------------------------------------|---------------------------------------------------------|------------------------------------|
| ✓                                             |                                                         |                                    |
| Select Your Branch for Applying for RCMC *    | GSTIN of Branch *                                       | Address of Selected Branch         |
| s the Applicant a SEZ Unit?<br>NO             | Description of goods/ services for which registered * 🕄 |                                    |
|                                               | Screen 15                                               |                                    |

c. Select Export Products / Services and click Add button to save the details.

| Export Products / Services                             |                                       |                                                                   | ~                                  |
|--------------------------------------------------------|---------------------------------------|-------------------------------------------------------------------|------------------------------------|
| Note  Please enter the export products / services here | e. You can add multiple entries here. |                                                                   |                                    |
| Export Type :*                                         | ITC(HS) Code/Service Code*            | Description of the product to b                                   | e exported/services to be rendered |
| Export product(s)                                      | Select an Option                      | •                                                                 |                                    |
| Show 10 ¢ entries                                      |                                       |                                                                   | Add                                |
| Export Type Sector                                     | ITC(HS) Code/Service Code             | Description of the product to be exported/services to be rendered | Edit / Delete                      |
| Export product(s)                                      |                                       |                                                                   | Ø / 🛍                              |
| Rendering service(s)                                   |                                       |                                                                   | er / 🛍                             |
|                                                        | Scree                                 | en 16                                                             |                                    |

d. Select Authorised Representatives / Department Heads / Contact Persons for the Councils and click on Add Details button to save the details.

| Authorised Representatives / Department Heads / Contact Persons                                                              | s for t | he Council       |      |     |          |       |               |           |       | ~               |
|----------------------------------------------------------------------------------------------------|---------|------------------|------|-----|----------|-------|---------------|-----------|-------|-----------------|
| Note 1) Please enter the details of representatives for EPC / Commodity 2) You can add maximum 5 contacts for each category. | y board | d to contact.    |      |     |          |       |               |           |       |                 |
| Category *                                                                                                    |         | Name *           |      |     |          |       | Designation * |           |       |                 |
| Address Line 1 *                                                                                                    | ~       | Address Line 2 * |      |     |          |       | City *        |           |       |                 |
| Pin *                                                                                                    |         | District *       |      |     |          | ~     | State *       |           |       | ~               |
| Telephone No. *                                                                                                    |         | Mobile *         |      |     |          |       | Email *       |           |       |                 |
| Add Details                                                                                                    |         |                  |      |     |          |       |               |           |       |                 |
| how to entries                                                                                                    | ne 1    | Address Line 2   | City | Pin | District | State | Telephone No  | Mobile No | Email | Edit/Delete     |
| Authorised Representative                                                                                                    |         |                  |      |     |          |       |               |           |       | et / 💼          |
| Showing 1 to 1 of 1 entries                                                                                                  |         |                  |      |     |          |       |               |           |       | Previous 1 Next |

Screen 17

e. Select **Other Information** under this select the countries to which the Company is Exporting, Enter **Firm Profile** and **Website** and click on **Save & Next**.

| Other Information                           |
|---------------------------------------------|
| Countries to Which the Company is Exporting |
|                                             |
| Firm Profile 🚯                              |
|                                             |
|                                             |
|                                             |
| Firm Website 🔁                              |
| Clear All Save & Next                       |
|                                             |
| Screen 18                                   |

**11)** Applicant after filling all the details now proceed to **Attach Documents** under Attachments Section by uploading the document from Computer folder then clicking on **Upload Attachments** and finally **Save & Next**.

| Attachment                                                             |   |                           |        |                           | ^                     |
|------------------------------------------------------------------------|---|---------------------------|--------|---------------------------|-----------------------|
| Click here to view the Steps to Upload Attachments                     |   |                           |        |                           | ~                     |
| Attachment Type                                                        |   | Remark                    |        |                           |                       |
| Please select                                                          | ~ |                           |        |                           |                       |
|                                                                        |   | Character remains are :32 |        |                           |                       |
| ▲ Click or Drag and Drop file to upload                                |   | Uploaded Document List    |        |                           |                       |
|                                                                        |   | Attachment Type           | Remark | View/Add More Attachments | Delete                |
| Uploaded Size : 0.05 MB                                                |   | RCMC Supporting Document  |        | view                      | â                     |
| Note: Maximum 5 Attachment of 5 MB Allowed (Only pdf,jpg are<br>Nowed) |   | Others                    |        | view                      | â                     |
| Upload Attachments                                                     |   |                           |        |                           | Previous 1 Next       |
|                                                                        |   |                           |        |                           | Clear All Save & Next |
|                                                                        |   | 0                         |        |                           |                       |

Screen 19

12) Now under the Declaration section read all the Declaration Lines.

| Basic Details                                                                                                    | RCMC Details                                                                                                    | Attachments                                                                                                    | Declaration                             | Application<br>Summary             |
|----------------------------------------------------------------------------------------------------|----------------------------------------------------------------------------------------------------|----------------------------------------------------------------------------------------------------|-----------------------------------------|------------------------------------|
| Success Message                                                                                                    |                                                                                                    |                                                                                                    |                                         |                                    |
| Draft Application Number                                                                                                    | has been                                                                                                    | successfully saved.                                                                                                    |                                         |                                    |
| laration                                                                                                    |                                                                                                    |                                                                                                    |                                         |                                    |
|                                                                                                    |                                                                                                    |                                                                                                    |                                         |                                    |
|                                                                                                    |                                                                                                    | nade in this application are true and corre                                                                                                    |                                         |                                    |
|                                                                                                    | evelopment and Regulation) Act, 1992, 1<br>tems, as amended from time to time.                                                                                                    | the Rules and Orders framed there under                                                                                                    | , the Foreign Trade Policy, the Handboo | ok Procedure, and the ITC(HS)      |
| 2. I/We hereby solemnly declare th                                                                                                    | hat the above stated information is true                                                                                                    | and correct. I/We undertake, without any                                                                                                    | reservation, to:                        |                                    |
| a. abide by the terms of the regis                                                                                                    | tration certificate granted to us on all o                                                                                                    | ur exports:                                                                                                    |                                         |                                    |
| b. agree to abide by any code of                                                                                                    | conduct that may be prescribed:                                                                                                    |                                                                                                    |                                         |                                    |
| c. agree to abide by export floor                                                                                                    |                                                                                                    |                                                                                                    |                                         |                                    |
|                                                                                                    | price condition that may be stipulated b                                                                                                    |                                                                                                    |                                         |                                    |
|                                                                                                    | price condition that may be stipulated b                                                                                                    |                                                                                                    | the months following the quarter.       |                                    |
| d. Furnish without fail monthly re                                                                                                    | price condition that may be stipulated b<br>eturns of exports including NIL returns t                                                                                                    | y the Registering Authority;                                                                                                    |                                         |                                    |
| d. Furnish without fail monthly re<br>3. I/We further understand that ou                                                                                                    | price condition that may be stipulated b<br>eturns of exports including NIL returns t<br>ur registration is liable to be cancelled in                                                                                         | y the Registering Authority;<br>o the Registering authority by 15th day of                                                                                                    | akings mentioned above.                 | any other council, the application |
| <ol> <li>d. Furnish without fail monthly re</li> <li>I/We further understand that ou</li> <li>I/We solemnly declare that I/We</li> </ol>                                                                                     | price condition that may be stipulated b<br>eturns of exports including NIL returns t<br>ur registration is liable to be cancelled in                                                                                         | y the Registering Authority;<br>o the Registering authority by 15th day of<br>the event of breach of any of the undert.<br>Council which pertains to our main line of                            | akings mentioned above.                 | any other council, the application |
| <ul><li>d. Furnish without fail monthly re</li><li>3. I/We further understand that ou</li><li>4. I/We solemnly declare that I/We</li></ul>                                                                                   | price condition that may be stipulated b<br>eturns of exports including NIL returns t<br>ur registration is liable to be cancelled in<br>the applied to the Export Promotion (<br>to of the provisions of Para 2.94 of the Ha | y the Registering Authority;<br>o the Registering authority by 15th day of<br>the event of breach of any of the undert.<br>Council which pertains to our main line of                            | akings mentioned above.                 | any other council, the application |
| <ul> <li>d. Furnish without fail monthly re</li> <li>3. I/We further understand that ou</li> <li>4. I/We solemnly declare that I/We has been made within the purview</li> <li>5. I/We have updated the IEC profit</li> </ul> | price condition that may be stipulated b<br>eturns of exports including NIL returns t<br>ur registration is liable to be cancelled in<br>the applied to the Export Promotion (<br>to of the provisions of Para 2.94 of the Ha | y the Registering Authority:<br>o the Registering authority by 15th day of<br>i the event of breach of any of the undert<br>Council which pertains to our main line of<br>andbook of Procedures. | akings mentioned above.                 | any other council, the application |

## 13) Click the Check box as acceptance of declaration and Enter the Place and then Save & Next.

| Place*                                                          | Date*                                                                                                    |
|-----------------------------------------------------------------|----------------------------------------------------------------------------------------------------|
|                                                                 | 15/12/2021                                                                                                    |
| User Details                                                    |                                                                                                    |
| (Note: If user profile are not updated, Please update your logg | ed in user profile before submitting the application by clicking on your Username > Profile in the top right corner of website.) |
| Name 🔁 :                                                        | Designation                                                                                                    |
| Email 0 :                                                       | Mobile 0:                                                                                                    |
| Office Address 0 :                                              |                                                                                                    |
| Residential Address ():                                         | -                                                                                                    |
|                                                                 | S                                                                                                    |
|                                                                 | Clear All Save & Next                                                                                                    |
|                                                                 | Screen 21                                                                                                    |

**14)** System would show the filled application along with documents uploaded under **Application Summary.** Applicant would go ahead with the **signing process by** clicking Sign button.

| You have ticked the box as acceptance of decl | aration/ undertaking details. |                       |
|-----------------------------------------------|-------------------------------|-----------------------|
| Place :                                       | Date : 15/12/2021             | Name :                |
| Designation :                                 | Official Address :            | Residential Address : |
| Email :                                       |                               |                       |
|                                               | Telephone No. (O) :           |                       |
|                                               |                               | Q                     |
| Total amount to be paid : 400.00              |                               |                       |
|                                               |                               | _                     |
|                                               |                               | ▲ <sup>1</sup>        |
|                                               |                               | _                     |
| Sign                                          |                               |                       |
|                                               |                               |                       |
|                                               | Screen 22                     |                       |

**15)** After that Click **Payment for RCMC.** 

| You have ticked the box as acceptance of dependence of dependence. | claration/ undertaking details. |                       |
|--------------------------------------------------------------------|---------------------------------|-----------------------|
| Place :                                                            | Date : 15/12/2021               | Name :                |
| Designation :                                                      | Official Address :              | Residential Address : |
| Email :                                                            |                                 |                       |
|                                                                    | Telephone No. (O) :             |                       |
|                                                                    |                                 |                       |
| Total amount to be paid : 400.00                                   |                                 |                       |
| telefold and an and a definition of the second second              |                                 |                       |
|                                                                    |                                 |                       |
| Payment For RCMC                                                   |                                 |                       |
|                                                                    |                                 | -                     |

Screen 23

16) Applicant would be directed to the Payment gateway for the payment then click Submit.

| Payment Details                                       |                                                               |                                                                                 |
|-------------------------------------------------------|---------------------------------------------------------------|---------------------------------------------------------------------------------|
| Payments made from corporate acco<br>checker account. | unts require additional approval from Bank portal. It may tal | ke 1 - 7 days to reflect in the system based on when approval is given from the |
| Applicant Name                                        | Applicant Email                                               | Applicant Address                                                               |
| Application Type                                      | Service Type                                                  | Application Number                                                              |
| RCMC                                                  | ✓ Application for Issuance of Registration-cu                 | ım Membership Certifi 👻                                                         |

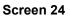

17) Clicking **Submit** Applicant will see **Payment Response Page** with **Transaction ID** then again click **Submit**.

| Payment Response       |                |                                                                              |
|------------------------|----------------|------------------------------------------------------------------------------|
| Payment Transaction ID | Applicant Name | Service Type                                                                 |
|                        |                | Application for Issuance of Registration-cum Membership<br>Certificate(RCMC) |
| Response:              |                |                                                                              |
| Success                | ¥              | ~~                                                                           |
|                        |                | Submit                                                                       |
|                        |                |                                                                              |

Screen 25

| ederation<br>SSTIN<br>Address | of Indian Export Organisa                                                          | tions        |           |            |           | Total<br>Invoice Date<br>Invoice No.<br>Reference N |             | 20,940.0<br>27/04/2022 | 10     |      |                    | Original Co            |       |
|-------------------------------|------------------------------------------------------------------------------------|--------------|-----------|------------|-----------|-----------------------------------------------------|-------------|------------------------|--------|------|--------------------|------------------------|-------|
| Applicant M                   | Name (Bill To)<br>STIN                                                             | Billin       | g Address | Proforma   | Tax Invoi | ce cum Receip                                       | t _         |                        |        | •    | Sen<br>Issu<br>IEC | vice<br>ance of e-RCMC |       |
|                               |                                                                                    |              |           |            | CGST      |                                                     | SGST IG     |                        | IGST   |      |                    |                        |       |
| S.No.                         | Fee Description                                                                    | HSN / SAC Co | Code Am   | je Amo     | de Amount | Rate                                                | Amount      | Rate                   | Amount | Rate | Amour              | nt                     | Total |
| 1                             | Miscellaneous fee                                                                  |              |           | 20,940.00  | 0.00      | 0.00                                                | 0.00        | 0.00                   | 0.00   |      | 0.00               | 20,940.0               |       |
|                               | Total                                                                              |              |           | 20,940.00  | -         | 0.00                                                | -           | 0.00                   | -      |      | 0.00               | 20,940.0               |       |
| Total Invo<br>Reverse (       | oice Value (in figure)<br>oice Value (in words)<br>Charge (Y/N)<br>Yayment Details |              |           |            | T         | 20,940.00<br>Twenty Thousands<br>N                  | s Nine Hund | red Forty Only         |        |      |                    |                        |       |
| Transactio                    | on Id/ Bank Reference Id                                                           |              |           |            | Tota      | al Amount (INR)                                     |             | 20,940.00              |        | IP   | 192.168.           | 136.36                 |       |
|                               |                                                                                    |              |           | 7 04:10:30 | Dave      | ment Status                                         |             | SUCCESS                |        |      |                    |                        |       |

## 18) After Successful Payment Applicant will be receiving a e-Payment receipt.

# 2.2. Amendment of Registration-cum Membership Certificate

An active RCMC holder can amend the Issued RCMC. Application details previously filled at the time of issuance of RCMC, would be available in system and prepopulated in the form.

Steps to apply for Amendment of RCMC on the DGFT website are as follows

#### 1. Navigate to Services > e-RCMC > Amendment for RCMC.

#### e-Registration Cum Membership Certificate (RCMC)

| What is e-Registration Cum Membe                                    | ership Certificate (e-RCMC)                                                                               |                                                                                                    |                                                   |
|---------------------------------------------------------------------|----------------------------------------------------------------------------------------------------|----------------------------------------------------------------------------------------------------|---------------------------------------------------|
| Government. The certificate is issued for five                      | financial years by the Export Promotion Councils<br>b issue the RCMC to its user. An exporter desiring to | ealing with products registered with an agency /<br>(EPCs) / Commodity board / Development author<br>o obtain an RCMC has to declare his mainstream b        | ity or other competent authority in India. These  |
| institutions have been authorised by the Cent                       | tral Government to issue RCMC to the exporters. E                                                         | . Commodities board and the EPCs in India are th<br>Every EPC and the commodities board in India cate<br>and shall be valid for 5 financial years ending 31s | egories itself depending on the type of products. |
| Pre-Requisites for RCMC                                             |                                                                                                    |                                                                                                    |                                                   |
| You need an active IEC to apply for RCMC.                           |                                                                                                    |                                                                                                    |                                                   |
|                                                                     |                                                                                                    |                                                                                                    |                                                   |
|                                                                     |                                                                                                    |                                                                                                    | 2                                                 |
| Services under e-RCMC                                               |                                                                                                    |                                                                                                    |                                                   |
| -                                                                   |                                                                                                    |                                                                                                    |                                                   |
| Apply for e-RCMC                                                    | Renewal of RCMC                                                                                           | Amendment for RCMC                                                                                                    |                                                   |
| Click here to apply for Registration-cum<br>Membership Certificate. | Click here to renew an existing RCMC.                                                                     | Click here to file an amendment request for<br>existing RCMC.                                                                                                |                                                   |
| Explore                                                             | Explore                                                                                                   | Explore                                                                                                    |                                                   |
|                                                                     | Corre                                                                                                    | on 97                                                                                                    |                                                   |

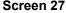

2. Click on Start Fresh Application or else to continue with Draft Application select and click on Proceed with Existing Application.

| भारत सरकार वाणिज्य एवं उद<br>GOVERNMENT OF INDIA MINISTRY OF         |                                       |                    |                  | Sitemap                   | A- A A+   HelpLine | 1800-111-55 | 50   Ask VAHEI   Language | - 8 | -                    |
|----------------------------------------------------------------------|---------------------------------------|--------------------|------------------|---------------------------|--------------------|-------------|---------------------------|-----|----------------------|
| विदेश व्यापार महानिदेशालय<br>DIRECTORATE GENERAL OF<br>FOREIGN TRADE | Azadi <sub>Ka</sub><br>Amrit Mahotsav | Home About D4      | GFT 🔻 Services 🔻 | My Dashboard <del>-</del> | Regulatory Updates | r Learn ▼   | Indian Trade Service 🕶    | RTI | Q () <sup>310)</sup> |
| Home                                                                 |                                       |                    |                  |                           |                    |             |                           |     |                      |
| Dasht                                                                | poard                                 |                    |                  |                           |                    |             |                           |     |                      |
| Last Login 17-Dec-2021 16:11:12                                      |                                       |                    |                  |                           |                    |             |                           |     |                      |
| Draft Application   Appl                                             | ication for Amendn                    | nent of Registrati | ion-cum Membersh | nip Certificate           |                    |             |                           |     |                      |
| w 10 🜩 entries                                                       |                                       |                    |                  |                           |                    |             | Search:                   |     |                      |
| Select 🔃 S. No. 🏦                                                    | Application N                         | umber 🎼            | Created On       | Created By                | †⊥ Last Up         | dated On 🌐  | Last Updated By           | †1  | Action               |
| O 1                                                                  |                                       |                    | 17/12/2021 16:18 |                           | 17/12/             | 2021 16:18  |                           | -   | Action -             |
|                                                                      |                                       |                    |                  |                           |                    |             |                           |     |                      |
|                                                                      |                                       |                    |                  |                           |                    |             |                           |     |                      |
| owing 1 to 1 of 1 entries                                            |                                       |                    |                  |                           |                    |             |                           | Pre | vious 🚺 Ne           |
| Start Fresh Application                                              | Proceed With Exis                     | ting Application   |                  |                           |                    |             |                           |     |                      |
|                                                                      |                                       |                    |                  | Screen 28                 |                    |             |                           |     |                      |

**3.** Now Applicant will **select the file** to **Amend** from available files and click on **Amend** button at bottom of the page.

|            | IGN TRADE Azadi g<br>Ainst Ma | hatsav     |                 |                                                                                                    |                |        |                                          |                    |                       |
|------------|-------------------------------|------------|-----------------|----------------------------------------------------------------------------------------------------|----------------|--------|------------------------------------------|--------------------|-----------------------|
| SI.<br>No. | RCMC Number                   | issue Date | Issue Authority | Products For Which Registered                                                                                                    | Expiry<br>Date | Status | Exporter Type                            | Validity<br>Period | Status<br>From<br>EPC |
| •          |                               | 26/04/2019 |                 | PVC HDPE LLDPE PP Polyethylene<br>Terephthalate Low Density Polyethylene<br>HDPE Density Polyethylene HDPE                                                                                                    | 31/03/2024     | Active | Merchant Cum<br>Manufacturer<br>Exporter | 1801               | N                     |
| 0          |                               | 16/03/2017 |                 | PORT SERVICES (CARGO HANDLING FOR<br>IMPORTS, CALL CENTRE SERVICES, CARGO<br>HANDLING SERVICE.DATA PROCESSING<br>SERVICES, DATABASE SERVICES, LEASING<br>SERVICES WITHOUT OPERATORS, R. D<br>SERVICES ON NATURA AND OTHERS | 31/03/2022     | Active | Others                                   | 1841               | N                     |
| 0          |                               | 68/12/2021 |                 |                                                                                                    | 31/03/2025     | Active | Merchant Cum<br>Manufacturer<br>Exporter | 1209               | N                     |

4. A Dashboard with username will be displayed with Basic Details.

| भारत सरकार वाणिज्य एवं उन्होग मंत्रालय<br>GOVERNMENT OF INDIA MINISTRY OF COMMERCE AND INDUSTRY |                                 | Sitemap        | A- A A+   HelpLine 1800-111- | 550   Ask VAHEI   Language 👻 🛆            |
|-------------------------------------------------------------------------------------------------|---------------------------------|----------------|------------------------------|-------------------------------------------|
| विदेश व्यापार महानिदेशालय<br>DIRECTORATE GENERAL OF<br>FOREIGN TRADE                            | Home About DGFT - Services -    | My Dashboard 🕶 | Regulatory Updates ▼ Learn ▼ | Indian Trade Service 👻 RTI 🛛 Q. Q. 🎝 3103 |
| Home<br>Dashboard<br>Last Login 17-Dec-2021 16:11:12                                            |                                 |                |                              |                                           |
| <b>O</b><br>Basic Details                                                                       | RCMC Details                    | Attachments    | Declaration                  | Application<br>Summary                    |
| Basic Details                                                                                   |                                 |                |                              | *                                         |
| IEC Number                                                                                      | PAN Number                      |                | Firm Name                    |                                           |
| Date of Birth / Incorporation                                                                   | IEC Issuance Date<br>12/04/1988 |                | DGFT RA Office<br>RA MUMBAI  |                                           |
| Nature of concern/Firm                                                                          | Category of Exporters           |                | CIN / LLPIN                  | - · · ·                                   |

### Screen 30

5. System would ask Applicant for **Declaration** whether he/she has **updated the profile** or not.

| Other Details (Preferred sectors of operations)                                      | ^                                                                                  |
|--------------------------------------------------------------------------------------|------------------------------------------------------------------------------------|
| Preferred sectors of operations *                                                    |                                                                                    |
| Import List<br>Chemicals And Allied Products, Engineering Products, Plastic Product: | Export List<br>Chemicals And Allied Products,Plastic Products,Textile, Readymade g |
| Declaration* 0                                                                       | Save & Next                                                                        |

- Screen 31
- 6. Click on Radio Button then click Yes to make sure you have uploaded the profile and Save & Next.

| Other Details (Preferred sectors of operations)                                                                                                    |                                                                                    |                         | ^                      |
|----------------------------------------------------------------------------------------------------|------------------------------------------------------------------------------------|-------------------------|------------------------|
| Preferred sectors of operations *                                                                                                    |                                                                                    |                         |                        |
| Import List Chemicals And Allied Products,Engineering Products,Plastic Products                                                                                                    | Export List<br>Chemicals And Allied Products,Plastic Products,Textile, Readymade § |                         |                        |
| Declaration* 🖲<br>This is a mandatory field<br><ul> <li>I/We have updated my/our profile in ANF-1</li> </ul>                                                                                                    |                                                                                    |                         | Save & Next            |
|                                                                                                    | Screen 32                                                                          |                         | ,, (, (, (, (, (, (, ( |
| Other Details (Preferred sectors of operations)                                                                                                    |                                                                                    |                         | ^                      |
| Preferred sectors of operations *<br>Import List<br>Chemicals And Allied Products, Engineers<br>Declaration* ①<br>This is a mandatory field<br>① I/We have updated my/our profile in<br>ABOUT US<br>DGFT Organization Structure<br>HQ Comact | l have updated profile in ANF 1<br>Yes No                                          | X<br>te (Headquurtors). | Save & Next            |

Screen 33

7. Now under RCMC Details section Applicant would.

a. Select **Export Promotion Council / Commodity Board** and Enter Corresponding **Mandatory Details**.

| Basic Details                                                                                                    | RCMC Details                                                                                                    | Attachments                                                                                                    | Declaration                                                                                                   | Application<br>Summary                                                               |
|----------------------------------------------------------------------------------------------------|----------------------------------------------------------------------------------------------------|----------------------------------------------------------------------------------------------------|----------------------------------------------------------------------------------------------------|--------------------------------------------------------------------------------------|
| Success Message<br>Draft Application Number                                                                                                    | has been                                                                                                    | successfully saved.                                                                                                    |                                                                                                    | ×                                                                                    |
| Select Export Promotion Council / Co                                                                                                    | ommodity Board                                                                                                    |                                                                                                    |                                                                                                    | ~                                                                                    |
| business.<br>(b) In case an export product is not covered b<br>EPC, where main line of business is yet to be<br>(c) In respect of multi product exporters havit<br>looked after by APEDA, Spices Board and Tea    | ,<br>ay any Export Promotion Council/Commodity<br>settled, the exporter has an option to obtain<br>ng their head office/registered office in the N<br>Board). | oplication. The exporter is required to obtain R<br>/ Board etc., RCMC in respect thereof is to be o<br>NCMC from Federation of Indian Exporters Or<br>Jorth Eastern States, RCMC may be obtained fr<br>u & Kashmir, Director, Handicrafts, Governmei | btained from FIEO. Further, in case of mult<br>ganization (FIEO).<br>om Shellac & Forest Products Export Prom | i product exporters, not registered with any notion Council (except for the products |
| Note: To select the council / board, please                                                                                                    | refer to Appendix 2T                                                                                                    |                                                                                                    |                                                                                                    |                                                                                      |
| Note: To select the council / board, please<br>Name of Export Promotion Council / Commodit                                                                                                    |                                                                                                    | Main Line of Busines:                                                                                                    | 5                                                                                                    |                                                                                      |
| Note: To select the council / board, please                                                                                                    |                                                                                                    | Main Line of Business<br>Screen 34                                                                                                    | 5                                                                                                    |                                                                                      |
| Note: To select the council / board, please<br>Name of Export Promotion Council / Commodit<br>Federation of Indian Export Organisations                                                                           | ty Board *                                                                                                    |                                                                                                    | 5                                                                                                    |                                                                                      |
| Note: To select the council / board, please<br>Name of Export Promotion Council / Commodit<br>Federation of Indian Export Organisations                                                                           | ty Board *                                                                                                    | Screen 34                                                                                                    | :<br>Category of Exporter                                                                                     | s*                                                                                   |
| Note: To select the council / board, please                                                                                                    | ty Board *                                                                                                    | Screen 34                                                                                                    |                                                                                                    | s*                                                                                   |
| Note: To select the council / board, please<br>Name of Export Promotion Council / Commodit<br>Federation of Indian Export Organisations<br>lick here to view instructions specified by the I<br>pplication Type * | ty Board * EPC / CB Statusholder Not Applica                                                                                                    | Screen 34                                                                                                    | Category of Exporter                                                                                          | s*                                                                                   |

| Application Type *                    |   | Statusholder *                                          |   | Category of Exporters *                    |   |
|---------------------------------------|---|---------------------------------------------------------|---|--------------------------------------------|---|
| Amendment                             | * | Not Applicable                                          | * | Service Provider                           | * |
| No. of Years Membership Applied for * |   | Financial Year for which Membership is applied for $st$ |   | MSME Status *                              |   |
| 1 Year                                | • | Current Financial Year                                  | ~ | Micro                                      | * |
| EOU / SEZ *                           |   | Annual Turnover of the Firm (Previous FY in INR) $st$   |   | Export Performance in Previous FY <b>0</b> |   |
| EOU                                   | ~ | 12233                                                   |   | 0.00                                       |   |

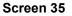

b. Now Select Fee Details as Per Description and in case any Fee is paid to EPC/CB outside this Portal. You Can Specify this by selecting "Yes" Radio Button and filling out the mandatory details in this section.

Fees Details - Select the Fees Applicable as per Description

| Show 10 🜩 entries |                                                                   |           |        |                 |                 |
|-------------------|-------------------------------------------------------------------|-----------|--------|-----------------|-----------------|
| Select            | Fee Description                                                   | Fee (INR) | GST(%) | Total Fee (INR) |                 |
|                   | New Membership - Export Oriented Unit (100%<br>EOU) for Two Years | 19750     | 18     | 23305           |                 |
|                   | you have already paid the fees to EPC / CB outside this port      | al?       |        |                 | Previous 1 Next |
| 🔵 Yes 💿 No        |                                                                   |           |        |                 |                 |

i. if "Yes" is selected then enter the following Mandatory Details and click on Add to save the details.

| Already Paid Fees Detai | ils                  |                                              |           |                                    |                   |
|-------------------------|----------------------|----------------------------------------------|-----------|------------------------------------|-------------------|
| Payment Date *          |                      | Payment Amount (INR) *                       |           | UTR / RTGS / DD / Cheque Reference | ce Number *       |
| DD/MM/YYYY              |                      |                                              |           |                                    |                   |
| Bank Name *             |                      |                                              |           |                                    |                   |
| Please Select           | Ψ                    |                                              |           |                                    |                   |
| Show 10 🜩 entries       |                      |                                              |           |                                    | Cancel <u>Add</u> |
| Payment Date            | Payment Amount (INR) | UTR / RTGS / DD / Cheque Reference<br>Number | Bank Name | Edit/                              | Delete            |
| 14/04/2022              | 2365                 |                                              |           | Ø / 1                              | Ì                 |
|                         |                      | Screen                                       | 37        |                                    |                   |

Screen 37

### ii. Select office for Submission of Application and Branch for Applying RCMC.

| Select Office for Submission of Application ${}^{\bigstar}$ | Address of Selected Office                                 | Main Line of Business of Applicant 🖲 |
|-------------------------------------------------------------|------------------------------------------------------------|--------------------------------------|
| ~                                                           |                                                            |                                      |
| Select Your Branch for Applying for RCMC *                  | GSTIN of Branch * 🖲                                        | Address of Selected Branch           |
| . *                                                         |                                                            |                                      |
| s the Applicant a SEZ Unit?                                 | Description of goods/ services for which registered $st 0$ |                                      |
| NO                                                          |                                                            |                                      |
|                                                             |                                                            |                                      |

Screen 38

c. Select Export Products / Services and click Add button to save the details.

| Export Products / Service | s                            |                                         |                                                                   |                                    |
|---------------------------|------------------------------|-----------------------------------------|-------------------------------------------------------------------|------------------------------------|
| Note • Please enter the e | xport products / services he | ere. You can add multiple entries here. |                                                                   |                                    |
| Export Type :*            |                              | ITC(HS) Code/Service Code*              | Description of the product to b                                   | e exported/services to be rendered |
| Export product(s)         | ndering service(s)           | Select an Option                        | <b>*</b>                                                          |                                    |
| Show 10 ¢ entries         | Sector                       | ITC(HS) Code/Service Code               | Description of the product to be exported/services to be rendered | Add<br>Edit / Delete               |
| Export product(s)         |                              |                                         |                                                                   | et / 🛍                             |
| Rendering service(s)      |                              |                                         |                                                                   | et / 🔟                             |
|                           |                              | Screen 3                                | 9                                                                 |                                    |

d. Select Authorised Representatives / Department Heads / Contact Persons for the Councils and click on Add Details button to save the details.

|             | Authorised Representatives                     | s / Department | : Heads / Conta | ct Persons for ti | he Council       |      |     |          |       |               |           |       | ~           |
|-------------|------------------------------------------------|----------------|-----------------|-------------------|------------------|------|-----|----------|-------|---------------|-----------|-------|-------------|
|             | Note 1) Please enter the d 2) You can add maxi |                |                 |                   | d to contact.    |      |     |          |       |               |           |       |             |
|             | Category *                                     |                |                 |                   | Name *           |      |     |          |       | Designation * |           |       |             |
|             |                                                |                |                 | ~                 |                  |      |     |          |       |               |           |       |             |
|             | Address Line 1 *                               |                |                 |                   | Address Line 2 * |      |     |          |       | City *        |           |       |             |
|             | Pin *                                          |                |                 |                   | District *       |      |     |          |       | State *       |           |       |             |
|             |                                                |                |                 |                   |                  |      |     |          | *     |               |           |       | Ŷ           |
|             | Telephone No. *                                |                |                 |                   | Mobile *         |      |     |          |       | Email *       |           |       |             |
|             |                                                |                |                 |                   |                  |      |     |          |       |               |           |       |             |
| 2           | Add Details                                    |                |                 |                   |                  |      |     |          |       |               |           |       |             |
| reeapack    | ihow 10 ¢ entries                              |                |                 |                   |                  |      |     |          |       |               |           |       |             |
| ě<br>e<br>e | Category                                       | Name           | Designation     | Address Line 1    | Address Line 2   | City | Pin | District | State | Telephone No  | Mobile No | Email | Edit/Delete |
|             | Authorised Representative                      |                |                 |                   |                  |      |     |          |       |               |           |       | er / 🛍      |
|             | Authorised Representative                      |                |                 |                   |                  |      | -   |          |       | 10000         |           |       | er / 🛍      |

Screen 40

e. Select **Other Information** under this select the countries to which the company is Exporting and click on **Save & Next**.

| Other Information                           |
|---------------------------------------------|
| Countries to Which the Company is Exporting |
|                                             |
| Firm Profile 0                              |
|                                             |
|                                             |
|                                             |
|                                             |
| Firm Website <b>9</b>                       |
|                                             |
|                                             |
| Clear All Save & Next                       |
| Clear All Save & Next                       |
| Screen 41                                   |

8. Applicant after filling all the details now proceed to **Attach Documents** under **Attachments** Section by uploading the documents from Computer folder then Clicking on **Upload Attachments** and finally **Save & Next**.

| Attachment                                                              |                           |        |                           |                     |
|-------------------------------------------------------------------------|---------------------------|--------|---------------------------|---------------------|
| Click here to view the Steps to Upload Attachments                      |                           |        |                           | •                   |
| Attachment Type                                                         | Remark                    |        |                           |                     |
| Please select                                                           | •                         |        |                           |                     |
|                                                                         | Character remains are :32 |        |                           |                     |
| 1 Click or Drag and Drop file to upload                                 | Uploaded Document List    |        |                           |                     |
|                                                                         | Attachment Type           | Remark | View/Add More Attachments | Delete              |
| ploaded Size : 0.05 MB                                                  | RCMC Supporting Document  |        | view                      | â                   |
| lote: Maximum 5 Attachment of 5 MB Allowed (Only pdf,jpg are<br>llowed) | Others                    |        | view                      | â                   |
| Upload Attachments                                                      |                           |        |                           | Previous 1 Next     |
|                                                                         |                           |        |                           | Clear All Save & Ne |
|                                                                         | _                         |        |                           |                     |

Screen 42

9. Now under the Declaration Section read all the Declaration Lines and Click Save & Next.

| Basic Details                                                                                                    | RCMC Details                                                                                                    | Attachments                                                                                                    | Declaration                                                                                                    | Application<br>Summary        |
|----------------------------------------------------------------------------------------------------|----------------------------------------------------------------------------------------------------|----------------------------------------------------------------------------------------------------|----------------------------------------------------------------------------------------------------|-------------------------------|
| Success Message                                                                                                    |                                                                                                    |                                                                                                    |                                                                                                    |                               |
| Draft Application Number                                                                                                    | has been                                                                                                    | successfully saved.                                                                                                    |                                                                                                    |                               |
| aration                                                                                                    |                                                                                                    |                                                                                                    |                                                                                                    |                               |
|                                                                                                    |                                                                                                    |                                                                                                    |                                                                                                    |                               |
|                                                                                                    |                                                                                                    |                                                                                                    |                                                                                                    |                               |
| provisions of the Foreign Trade (De                                                                                                    |                                                                                                    | nade in this application are true and corre<br>the Rules and Orders framed there under                                                                                                    |                                                                                                    |                               |
| provisions of the Foreign Trade (De<br>Classification of Export & Import Ite<br>2. I/We hereby solemnly declare th<br>a. abide by the terms of the regist                                                                                                    | velopment and Regulation) Act, 1992,<br>ems, as amended from time to time.<br>at the above stated information is true<br>ration certificate granted to us on all o                                                                                                    | the Rules and Orders framed there under                                                                                                    | , the Foreign Trade Policy, the Handbo                                                                                     |                               |
| provisions of the Foreign Trade (De<br>Classification of Export & Import Ite<br>2. I/We hereby solemnly declare th<br>a. abide by the terms of the regist<br>b. agree to abide by any code of c                                                                                                    | velopment and Regulation) Act, 1992,<br>ems, as amended from time to time.<br>at the above stated information is true<br>ration certificate granted to us on all o                                                                                                    | the Rules and Orders framed there under<br>and correct. I/We undertake, without any<br>ur exports;                                                                                                    | , the Foreign Trade Policy, the Handbo                                                                                     |                               |
| provisions of the Foreign Trade (De<br>Classification of Export & Import Ite<br>2. I/We hereby solemnly declare th<br>a. abide by the terms of the regist<br>b. agree to abide by any code of c<br>c. agree to abide by export floor p                                                                                                    | velopment and Regulation) Act. 1992,<br>rms, as amended from time to time.<br>at the above stated information is true<br>ration certificate granted to us on all o<br>onduct that may be prescribed;<br>rice condition that may be stipulated b                                                                                                    | the Rules and Orders framed there under<br>and correct. I/We undertake, without any<br>ur exports;                                                                                                    | , the Foreign Trade Policy, the Handbo<br>reservation, to:                                                                 |                               |
| provisions of the Foreign Trade (De<br>Classification of Export & Import Ite<br>2. I/We hereby solemnly declare th<br>a. abide by the terms of the regist<br>b. agree to abide by any code of c<br>c. agree to abide by export floor p<br>d. Furnish without fail monthly ret                                                                             | velopment and Regulation) Act. 1992,<br>ems, as amended from time to time.<br>at the above stated information is true<br>ration certificate granted to us on all o<br>onduct that may be prescribed;<br>rice condition that may be stipulated b<br>urns of exports including NIL returns t                                                                                                    | the Rules and Orders framed there under<br>and correct. I/We undertake, without any<br>ur exports;<br>iy the Registering Authority;                                                                                                    | , the Foreign Trade Policy, the Handbo<br>reservation, to:<br>the months following the quarter.                            |                               |
| provisions of the Foreign Trade (De<br>Classification of Export & Import It<br>2. I/We hereby solemnly declare th<br>a. abide by the terms of the regist<br>b. agree to abide by any code of c<br>c. agree to abide by export floor p<br>d. Furnish without fail monthly ref<br>3. I/We further understand that our<br>4. I/We solemnly declare that I/We | velopment and Regulation) Act. 1992,<br>ems, as amended from time to time.<br>at the above stated information is true<br>ration certificate granted to us on all o<br>onduct that may be prescribed;<br>rice condition that may be stipulated b<br>urns of exports including NIL returns t<br>r registration is liable to be cancelled in                                                                                    | the Rules and Orders framed there under<br>and correct. I/We undertake, without any<br>ur exports;<br>by the Registering Authority;<br>o the Registering authority by 15th day of<br>the event of breach of any of the undert<br>Council which pertains to our main line of | , the Foreign Trade Policy, the Handbo<br>reservation, to:<br>the months following the quarter.<br>akings mentioned above. | ok Procedure, and the ITC(HS) |
| provisions of the Foreign Trade (De<br>Classification of Export & Import It<br>2. I/We hereby solemnly declare th<br>a. abide by the terms of the regist<br>b. agree to abide by any code of c<br>c. agree to abide by export floor p<br>d. Furnish without fail monthly ref<br>3. I/We further understand that our<br>4. I/We solemnly declare that I/We | velopment and Regulation) Act. 1992,<br>rms, as amended from time to time.<br>at the above stated information is true<br>ration certificate granted to us on all o<br>onduct that may be prescribed;<br>rice condition that may be stipulated b<br>urns of exports including NIL returns t<br>r registration is liable to be cancelled in<br>have applied to the Export Promotion of<br>the provisions of Para 2.94 of the H | the Rules and Orders framed there under<br>and correct. I/We undertake, without any<br>ur exports;<br>by the Registering Authority;<br>o the Registering authority by 15th day of<br>the event of breach of any of the undert<br>Council which pertains to our main line of | , the Foreign Trade Policy, the Handbo<br>reservation, to:<br>the months following the quarter.<br>akings mentioned above. | ok Procedure, and the ITC(HS) |

## 10. Click Save & Next under Declaration at bottom of the Page.

| Place*                                                   | Date*                                                                                                    |
|----------------------------------------------------------|----------------------------------------------------------------------------------------------------|
|                                                          | 17/12/2021                                                                                                    |
| Jser Details                                             |                                                                                                    |
| Note: If user profile are not updated, Please update you | ur logged in user profile before submitting the application by clicking on your Username > Profile in the top right corner of website.) |
| Name                                                     | Designation 🔁 :                                                                                                    |
| mail 🔁 :                                                 | Mobile 🔁 :                                                                                                    |
| ffice Address ():                                        |                                                                                                    |
| Andress 0.                                               |                                                                                                    |
|                                                          |                                                                                                    |
| Residential Address 🛛 :                                  | Clear All Save & Nex                                                                                                    |

**11.** System would show the filled application along with documents uploaded under **Application Summary.** Applicant would go ahead with the **signing process by** clicking Sign button.

| You have ticked the box as acceptance of declaration/ und | rtaking details.    |                       |
|-----------------------------------------------------------|---------------------|-----------------------|
| Place :                                                   | Date :              | Name :                |
| Designation :                                             | Official Address :  | Residential Address : |
| Email :                                                   |                     |                       |
|                                                           | Telephone No. (O) : |                       |
|                                                           |                     |                       |
| Total amount to be paid : 400.00                          |                     |                       |
|                                                           |                     |                       |
|                                                           |                     |                       |
|                                                           |                     |                       |
| Sign                                                      |                     | Q                     |
|                                                           | Screen 45           |                       |

### 12. After that click Payment for RCMC.

| You have ticked the box as acceptance of declaration/ u | ndertaking details. |                       |
|---------------------------------------------------------|---------------------|-----------------------|
| Place :                                                 | Date: 17/12/2021    | Name :                |
| Designation :                                           | Official Address :  | Residential Address : |
| Email :                                                 |                     |                       |
|                                                         | Telephone No. (O) : |                       |
|                                                         |                     |                       |
| Total amount to be paid : 400.00                        |                     |                       |
|                                                         |                     |                       |
|                                                         |                     |                       |
| Payment For RCMC                                        |                     | Q                     |
|                                                         |                     | -                     |
|                                                         | Screen 46           |                       |

13. Applicant would be directed to the Payment gateway for the payment then click Submit.

| Payment Details                              |                                                                        |                                                                              |
|----------------------------------------------|------------------------------------------------------------------------|------------------------------------------------------------------------------|
| Payments made from corporat checker account. | e accounts require additional approval from Bank portal. It may take ' | l - 7 days to reflect in the system based on when approval is given from the |
| Applicant Name                               | Applicant Email                                                        | Applicant Address                                                            |
| Application Type<br>RCMC                     | Service Type<br>Application for Amendment of Registration-cu           | Application Number                                                           |
|                                              | Service Description                                                    | Fees Amount (₹)                                                              |
|                                              | Application for Amendment of Registration-cum Membership Certifica     | 400.0                                                                        |

Screen 47

**14.** After clicking **Submit** Applicant will see **Payment Response Page** with **Transaction ID** then again click **Submit**.

| ayment Transaction ID | Applicant Name | Service Type                                                            |
|-----------------------|----------------|-------------------------------------------------------------------------|
|                       |                | Application for Amendment of Registration-cum Membership<br>Certificate |
| esponse:              |                |                                                                         |
| Success               | ¥              |                                                                         |
|                       |                | Submit Cancel                                                           |

| BASIC CHE<br>SSTIN<br>Address | EMICALS COSMETICS & DYI                                                              | ES EXPORT PROMOTION CO | DUNCIL         |           | Total<br>Invoice Dat<br>Invoice No.<br>Reference I |            | <b>2,14</b> ,<br>28/04/20 | <b>73,724.47</b><br>22 | 1           | Original Co                           |
|-------------------------------|--------------------------------------------------------------------------------------|------------------------|----------------|-----------|----------------------------------------------------|------------|---------------------------|------------------------|-------------|---------------------------------------|
| pplicant<br>xporter G         | Name (Bill To)<br>SSTIN                                                              | Billing Addre          |                | ivoice cu | m Receipt                                          | -          |                           |                        | -           | Service<br>Amendment of e-RCMC<br>IEC |
|                               |                                                                                      |                        |                | CGST      |                                                    | SGST       |                           | IGST                   |             |                                       |
| S.No.                         | Fee Description                                                                      | HSN / SAC Code         | Amount         | Rate      | Amount                                             | Rate       | Amount                    | Rate                   | Amount      | Total                                 |
| 1                             | Miscellaneous fee                                                                    |                        | 2,14,73,724.47 | 0.00      | 0.00                                               | 0.00       | 0.00                      | 0.00                   | 0.0         | 0 2,14,73,724.47                      |
|                               | Total                                                                                |                        | 2,14,73,724.47 | -         | 0.00                                               | -          | 0.00                      | -                      | 0.0         | 0 2,14,73,724.4                       |
| Total Inv<br>Reverse          | voice Value (in figure)<br>voice Value (in words)<br>Charge (Y/N)<br>Payment Details |                        |                |           | orty Seven Only                                    | en Lakhs S | Seventy Three Th          | ousands Se             | ven Hundred | Twenty Four And Paise                 |
| -                             | ion ld/ Bank Reference ld                                                            |                        |                | Total A   | mount (INR)                                        |            | 2,14,73,724.4             | 47                     | IP          | 192.168.136.36                        |
| Transacu                      |                                                                                      |                        |                |           | nt Status                                          |            |                           |                        |             |                                       |

## 15. After Successful Payment Applicant will be receiving a e-Payment receipt.

# 2.3. Renewal of Registration-cum Membership Certificate.

Only users with RCMC issued earlier shall be able to apply for renewal of the RCMC. RCMC details would be available in system and prepopulated in the form as per the application at the time of issuance/amendment which ever has the latest details. Renewal of the RCMC can be available for only those Certificates which are expired.

Steps to apply for Renewal of RCMC on the DGFT website are as follows.

#### 1.Navigate to Services > e-RCMC > Renewal of RCMC. The following screen will be displayed.

#### e-Registration Cum Membership Certificate (RCMC)

|                                                 | nancial years by the Export Promotion Councils (<br>ssue the RCMC to its user. An exporter desiring to                                                      |                                                  | ity or other competent authority in India. These  |
|-------------------------------------------------|----------------------------------------------------------------------------------------------------|--------------------------------------------------|---------------------------------------------------|
| institutions have been authorised by the Centra | s and 9 commodities board are present in India.<br>al Government to issue RCMC to the exporters. Ev<br>April of the licensing year in which it was issued a | very EPC and the commodities board in India cate | egories itself depending on the type of products. |
| Pre-Requisites for RCMC                         |                                                                                                    |                                                  |                                                   |
| You need an active IEC to apply for RCMC.       |                                                                                                    |                                                  |                                                   |
|                                                 |                                                                                                    |                                                  |                                                   |
|                                                 |                                                                                                    |                                                  | 2                                                 |
| Services under e-RCMC                           |                                                                                                    |                                                  |                                                   |
| Apply for e-RCMC                                | Renewal of RCMC                                                                                                    | Amendment for RCMC                               |                                                   |
| Click here to apply for Registration-cum        | Click here to renew an existing RCMC.                                                                                                    | Click here to file an amendment request for      |                                                   |
| Membership Certificate.                         | cick here to renew an existing renic.                                                                                                    | existing RCMC.                                   |                                                   |
|                                                 |                                                                                                    |                                                  |                                                   |
|                                                 |                                                                                                    |                                                  |                                                   |

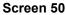

2. Click on Start Fresh Application or else to continue with Draft Application select and click on Proceed with Existing Application.

| भारत सरकार वाणिज्य एवं उद्योग मंत्रात<br>GOVERNMENT OF INDIA MINISTRY OF COMM |                           |                  |                      | Sitemap   A-             | A A+   HelpLine              | 1800-111-550       | Ask VAHEI   Language   | - 8  | -                   |
|-------------------------------------------------------------------------------|---------------------------|------------------|----------------------|--------------------------|------------------------------|--------------------|------------------------|------|---------------------|
| विदेश व्यापार महानिदेशालय<br>DIRECTORATE GENERAL OF<br>FOREIGN TRADE          | radi <sub>Ka</sub> Home   | About DGFT 👻     | Services 👻 My Da     | shboard <del>-</del> Reg | ulatory Updates <del>-</del> | Learn <del>-</del> | Indian Trade Service 🕶 | RTI  | Q Q <sup>3103</sup> |
| Home                                                                          |                           |                  |                      |                          |                              |                    |                        |      |                     |
| Dashboa                                                                       | ird                       |                  |                      |                          |                              |                    |                        |      |                     |
| Last Login 17-Dec-2021 18:19:32                                               |                           |                  |                      |                          |                              |                    |                        |      |                     |
| Draft Application   Applicati                                                 | on for Renewal of Reg     | istration-cum Me | embership Certificat | 2                        |                              |                    |                        |      |                     |
| now 10 🜩 entries                                                              |                           |                  |                      |                          |                              |                    | Search:                |      |                     |
|                                                                               |                           |                  |                      |                          |                              |                    |                        |      |                     |
| Select † S. No. †                                                             | Application Num           | ber 斗            | Created On 1         | Created By               | †↓ Last Upd                  | ated On 👘 🎼        | Last Updated By        | ţĹ   | Action 1            |
| 0 1                                                                           | (                         |                  | 16/12/2021 20:22     |                          | 16/12/2                      | 021 20:36          |                        | -    | Action -            |
|                                                                               |                           |                  |                      |                          |                              |                    |                        |      | Action *            |
|                                                                               |                           |                  |                      |                          |                              |                    |                        |      |                     |
| howing 1 to 1 of 1 entries                                                    |                           |                  |                      |                          |                              |                    |                        | Prev | vious 🚺 Next        |
| Start Fresh Application 🔶                                                     | Proceed With Existing App | lication         |                      |                          |                              |                    |                        |      |                     |
|                                                                               |                           |                  | Scree                | n 51                     |                              |                    |                        |      |                     |

3. Now Applicant will select the file to Renewal from available files and click on Renewal button at

| भारत सरकार वाणिज्य एवं उद्योग मंत्रालय<br>GOVERNMENT OF INDIA MINISTRY OF COMMERCE AND II | NDUSTRY    |                 | Sitemap   A- A A+                                                                                                    | HelpLine 180(  | )-111-550        | Ask VAHEI   Langua                       | ige 🔹 👌            |                       |
|-------------------------------------------------------------------------------------------|------------|-----------------|----------------------------------------------------------------------------------------------------|----------------|------------------|------------------------------------------|--------------------|-----------------------|
| विदेश व्यापार महानिदेशालय<br>DIRECTORATE GENERAL OF<br>FOREIGN TRADE                      | Home       | About DGFT 🔻    | Services • My Dashboard • Regulatory L                                                                                                    | Jpdates ▼ Le   | arn <del>•</del> | Indian Trade Service                     | ▼ RTI              | Q () <sup>310</sup>   |
| Show 10 🜩 entries                                                                         |            |                 |                                                                                                    |                |                  |                                          |                    |                       |
| Sl.<br>No. RCMC Number                                                                    | Issue Date | Issue Authority | Products For Which Registered                                                                                                    | Expiry<br>Date | Status           | Exporter Type                            | Validity<br>Period | Status<br>From<br>EPC |
| •                                                                                         | 26/04/2019 |                 | PVC HDPE LLDPE PP Polyethylene<br>Terephthalate Low Density Polyethylene<br>HDPE Density Polyethylene HDPE                                                                                                    | 31/03/2024     | Active           | Merchant Cum<br>Manufacturer<br>Exporter | 1801               | N                     |
| 0                                                                                         | 16/03/2017 |                 | PORT SERVICES (CARGO HANDLING FOR<br>IMPORTS, CALL CENTRE SERVICES, CARGO<br>HANDLING SERVICE, DATA PROCESSING<br>SERVICES, DATABASE SERVICES, LEASING<br>SERVICES WITHOUT OPERATORS, R, D<br>SERVICES ON NATURA AND OTHERS | 31/03/2022     | Active           | Others                                   | 1841               | N                     |
| bottom of the                                                                             | page.      |                 |                                                                                                    |                |                  |                                          |                    |                       |

#### Screen 52

4. A Dashboard with username will be displayed with Basic Details.

| भारत सरकार वाणिज्य एवं उद्योग मंत्रालय<br>GOVERNMENT OF INDIA MINISTRY OF COMMERCE AND INDUSTRY |                              | Sitemap        | A- A A+   HelpLine   | 1800-111-55        | 0   Ask VAHEI   Language | - 🛛 ASHU  | лозн -              |
|-------------------------------------------------------------------------------------------------|------------------------------|----------------|----------------------|--------------------|--------------------------|-----------|---------------------|
| विदेश्व व्यापार महानिदेशालय<br>DIRECTORATE GENERAL OF<br>FOREIGN TRADE                          | Home About DGFT ▼ Services ▼ | My Dashboard 🕶 | Regulatory Updates 🕶 | Learn <del>•</del> | Indian Trade Service 🕶   | RTI       | Q A <sup>3103</sup> |
| Home                                                                                            |                              |                |                      |                    |                          |           |                     |
| Dashboard                                                                                       |                              |                |                      |                    |                          |           |                     |
| 0                                                                                               |                              |                |                      | <u> </u>           |                          | 0         |                     |
| Basic Details                                                                                   | RCMC Details                 | Attachments    | De                   | eclaration         | Ap                       | plication |                     |
|                                                                                                 |                              |                |                      |                    | SI                       | ummary    |                     |
| Basic Details                                                                                   |                              |                |                      |                    |                          |           | ~                   |
| IEC Number                                                                                      | PAN Number                   |                | Firm                 | n Name             |                          |           | <mark>م</mark>      |
| _                                                                                               |                              |                |                      |                    |                          |           |                     |
| Date of Birth / Incorporation                                                                   | IEC Issuance Date            |                | DGI                  | T RA Office        |                          |           |                     |
| _                                                                                               | 12/04/1988                   |                | RAI                  | MUMBAI             |                          |           |                     |
| Nature of concern/Firm                                                                          | Category of Exporters        |                | CIN                  | / LLPIN            |                          |           |                     |
|                                                                                                 | · · · · · ·                  | •              |                      |                    | 0                        |           |                     |
|                                                                                                 |                              | Screen         | 53                   |                    |                          |           |                     |

5. System would ask Applicant for **Declaration** whether he/she has **updated the profile** or not.

| Other Details (Preferred sectors of operations)                       |                                                                       |        |
|-----------------------------------------------------------------------|-----------------------------------------------------------------------|--------|
| Preferred sectors of operations *                                     |                                                                       |        |
| Import List                                                           | Export List                                                           |        |
| Chemicals And Allied Products, Engineering Products, Plastic Product: | Chemicals And Allied Products, Plastic Products, Textile, Readymade § |        |
|                                                                       |                                                                       |        |
| Declaration* 0                                                        |                                                                       |        |
| I/We have updated my/our profile in ANF-1                             |                                                                       |        |
|                                                                       |                                                                       | Save & |
|                                                                       | Screen 54                                                             |        |

6. Click on Radio Button then click Yes to make sure you have uploaded the profile and Save & Next.

| Other Details (Preferred sectors of operations)                                                    |                                                                                    | ^                  |
|----------------------------------------------------------------------------------------------------|------------------------------------------------------------------------------------|--------------------|
| Preferred sectors of operations *                                                                  |                                                                                    |                    |
| Import List<br>Chemicals And Allied Products,Engineering Products,Plastic Products                 | Export List<br>Chemicals And Allied Products,Plastic Products,Textile, Readymade § |                    |
| Declaration* 0<br>This is a mandatory field<br>I/We have updated my/our profile in ANF-1           |                                                                                    | Save & Next        |
|                                                                                                    | Screen 55                                                                          |                    |
| Other Details (Preferred sectors of operations)                                                    |                                                                                    | ^                  |
| Preferred sectors of operations *<br>Import List<br>Chemicals And Aliled Products,Engineeri        |                                                                                    | ×                  |
| Declaration* <b>O</b><br>This is a mandatory field<br><b>O</b> I/We have updated my/our profile in | I have updated profile in ANF 1                                                    | Save & Next        |
| ABOUT US<br>DGFT Organization Structure<br>HQ Contact<br>RA Contact<br>Chizen Charter EPCG SiO     | N Goods & Services Tax (GST) Directora                                             | re (Headquarters). |

Screen 56

7. Now under RCMC Details section Applicant would.

a. Select Export Promotion Council / Commodity Board and Enter Corresponding Mandatory Details.

| Basic Details                                                                                                    | RCMC Details                                                            | Attachments                                                                                                    | Declaration                                                                                                    | Application<br>Summary                    |
|----------------------------------------------------------------------------------------------------|-------------------------------------------------------------------------|----------------------------------------------------------------------------------------------------|----------------------------------------------------------------------------------------------------|-------------------------------------------|
| Success Message<br>Draft Application Number                                                                                                    | has been si                                                             | uccessfully saved.                                                                                                    |                                                                                                    | ×                                         |
| Select Export Promotion Council / C                                                                                                    | Commodity Board                                                         |                                                                                                    |                                                                                                    | ~                                         |
| business.<br>(b) In case an export product is not covered<br>EPC, where main line of business is yet to b<br>(c) In respect of multi product exporters ha<br>looked after by APEDA, Spices Board and Tr | nd handloom products from the State of Jammu<br>se refer to Appendix 2T | Board etc., RCMC in respect thereof is to be<br>RCMC from Federation of Indian Exporters<br>orth Eastern States, RCMC may be obtained | e obtained from FIEO. Further, in case of multi p<br>Organization (FIEO).<br>I from Shellac & Forest Products Export Promoti<br>nent of Jammu & Kashmir is authorised to issue | roduct exporters, not registered with any |
| BASIC CHEMICALS COSMETICS & DYES EXPO                                                                                                    |                                                                         | Panel - I : Dyes a                                                                                                    | ess<br>and Dye Intermediates , Panel - II : Basic Inorga<br>:Panel - III : Cosmetics, Soaps, Toiletries & Essent                                                               |                                           |
|                                                                                                    |                                                                         | Screen 57                                                                                                    |                                                                                                    |                                           |
| Application Type *                                                                                                    | Statusholder *                                                          |                                                                                                    | Category of Exporters *                                                                                                    |                                           |
| Renewal                                                                                                    | ♥ Not Applicable                                                        | 2                                                                                                    | V Manufacturer Exporter                                                                                                    | *                                         |
| No. of Years Membership Applied for *                                                                                                    | Financial Year for                                                      | r which Membership is applied for $\star$                                                                                             | MSME Status *                                                                                                    |                                           |
| 1 Year                                                                                                    | ✓ Current Finance                                                       | cial Year                                                                                                    | <b>∨</b> Small                                                                                                    | ~                                         |
| EOU / SEZ *                                                                                                    | Annual Turnover                                                         | r of the Firm (Previous FY in INR) *                                                                                                  | Export Performance in Pr                                                                                                    | evious FY 0                               |
| EOU                                                                                                    | ✓ 4345                                                                  |                                                                                                    |                                                                                                    |                                           |

#### Screen 58

b. Now Select **Fee Details** as Per Description and in case any **Fee is paid to EPC/CB outside this Portal**. You Can Specify this by selecting **"Yes" Radio Button** and filling out the mandatory details in this section.

| Show 10 🜩 entries           |                                                                   |           |        |                 |                 |
|-----------------------------|-------------------------------------------------------------------|-----------|--------|-----------------|-----------------|
| Select                      | Fee Description                                                   | Fee (INR) | GST(%) | Total Fee (INR) |                 |
|                             | New Membership - Export Oriented Unit (100%<br>EOU) for Two Years | 19750     | 18     | 23305           | Previous 1 Next |
| Please select yes in case y | ou have already paid the fees to EPC / CB outside this porta      | al?       |        |                 |                 |
|                             |                                                                   | Screen 59 |        |                 |                 |

Fees Details - Select the Fees Applicable as per Description

i. if "Yes" is selected then enter the following Mandatory Details and click on Add to save the details.

| Already Paid Fees Details |                      |                                    |           |                                             |
|---------------------------|----------------------|------------------------------------|-----------|---------------------------------------------|
| Payment Date *            |                      | Payment Amount (INR) *             |           | UTR / RTGS / DD / Cheque Reference Number * |
| DD/MM/YYYY                |                      |                                    |           |                                             |
| Bank Name *               |                      |                                    |           |                                             |
| Please Select             | Ŧ                    |                                    |           |                                             |
| Show 10 🜩 entries         |                      |                                    |           | Cancel <u>Add</u>                           |
|                           |                      | UTR / RTGS / DD / Cheque Reference |           |                                             |
| Payment Date              | Payment Amount (INR) | Number                             | Bank Name | Edit/Delete                                 |
| 14/04/2022                | 2365                 |                                    |           | e / 🛍                                       |
|                           |                      |                                    |           |                                             |

Screen 60

### ii. Select office for Submission of Application and Branch for Applying RCMC.

| Select Office for Submission of Application $^{\star}$ | Address of Selected Office                                 | Main Line of Business of Applicant 0 |
|--------------------------------------------------------|------------------------------------------------------------|--------------------------------------|
| · · · · · · · · · · · · · · · · · · ·                  |                                                            | <b>~</b>                             |
| Select Your Branch for Applying for RCMC *             | GSTIN of Branch * 🖲                                        | Address of Selected Branch           |
| Y                                                      |                                                            |                                      |
| s the Applicant a SEZ Unit?                            | Description of goods/ services for which registered $st$ ( |                                      |
| NO                                                     |                                                            |                                      |
|                                                        | Screen 61                                                  |                                      |

c. Select Export Products / Services and click Add button to save the details.

| Export Products / Service  | 5                           |                                         |                                                                   |                                    |
|----------------------------|-----------------------------|-----------------------------------------|-------------------------------------------------------------------|------------------------------------|
| Note • Please enter the ex | xport products / services h | ere. You can add multiple entries here. |                                                                   |                                    |
| Export Type :*             |                             | ITC(HS) Code/Service Code*              | Description of the product to b                                   | e exported/services to be rendered |
| Export product(s)     Re   | ndering service(s)          | Select an Option                        | •                                                                 |                                    |
| Show 10 🗢 entries          |                             |                                         |                                                                   | Add                                |
| Export Type                | Sector                      | ITC(HS) Code/Service Code               | Description of the product to be exported/services to be rendered | Edit / Delete                      |
| Export product(s)          |                             |                                         |                                                                   | et 1 🔟                             |
| Rendering service(s)       |                             |                                         |                                                                   | et la 🖉 / 💼                        |
|                            |                             | Scree                                   | en 62                                                             |                                    |

d. Select Authorised Representatives / Department Heads / Contact Persons for the Councils and click on Add Details button to save the details.

| Authorised Representatives                                                    | / Department I | Heads / Conta | ct Persons for t | he Council       |      |     |          |       |               |           |          |       |               |
|-------------------------------------------------------------------------------|----------------|---------------|------------------|------------------|------|-----|----------|-------|---------------|-----------|----------|-------|---------------|
| Note <ul> <li>1) Please enter the de</li> <li>2) You can add maxim</li> </ul> |                |               |                  | d to contact.    |      |     |          |       |               |           |          |       |               |
| Category *                                                                    |                |               | ~                | Name *           |      |     |          |       | Designation * |           |          |       |               |
| Address Line 1 *                                                              |                |               |                  | Address Line 2 * |      |     |          |       | City *        |           |          |       |               |
| Þin *                                                                         |                |               |                  | District *       |      |     |          |       | State *       |           |          |       |               |
| Felephone No. *                                                               |                |               |                  | Mobile *         |      |     |          | ~     | Email *       |           |          |       |               |
| Add Details                                                                   |                |               |                  |                  |      |     |          |       |               |           |          |       |               |
| Show 10 ¢ entries                                                             |                |               |                  |                  |      |     |          |       |               |           |          |       |               |
| Category<br>Authorised Representative                                         | Name           | Designation   | Address Line 1   | Address Line 2   | City | Pin | District | State | Teleph        | one No Mo | obile No | Email | Edit/Delet    |
| Authorised Representative                                                     |                |               |                  |                  | _    |     |          |       |               |           |          |       | ■ <i>2</i> /1 |

Screen 63

e. Select **Other Information** under this select the countries to which the company is Exporting and click on **Save & Next**.

| Other Information                           |
|---------------------------------------------|
| Countries to Which the Company is Exporting |
|                                             |
| Firm Profile 🕄                              |
|                                             |
|                                             |
|                                             |
|                                             |
| Firm Website 0                              |
|                                             |
|                                             |
| Clear All Save & Next                       |
| Screen 64                                   |

8. Applicant after filling all the details now proceed to **Attach Documents** under **Attachments** Section by uploading the documents from Computer folder then Clicking on **Upload Attachments** and finally **Save & Next**.

| Attachment                                                               |                                             |           |                           | ^                    |
|--------------------------------------------------------------------------|---------------------------------------------|-----------|---------------------------|----------------------|
| Click here to view the Steps to Upload Attachments                       |                                             |           |                           | v                    |
| Attachment Type<br>Please select                                         | Remark Character remains are :32            |           |                           |                      |
| L Click or Drag and Drop file to upload                                  | Uploaded Document List<br>Show 10 + entries | Remark    | View/Add More Attachments | Delete               |
| Jploaded Size : 0.05 MB                                                  | RCMC Supporting Document                    |           | view                      | ŵ                    |
| Note: Maximum 5 Attachment of 5 MB Allowed (Only pdf,jpg are<br>Illowed) | Others                                      |           | view                      | ŵ                    |
| Upload Attachments                                                       |                                             |           |                           | Previous 1 Next      |
|                                                                          |                                             |           |                           | Clear All Save & Ne: |
|                                                                          | <b>S</b>                                    | Caroon 65 |                           |                      |

Screen 65

9. Now under the **Declaration Section** read all the **Declaration Lines** and **Click Save & Next**.

| Basic Details                                                                                                    | RCMC Details                                                                                                    | Attachments                                                                                                    | Declaration                                                                                                    | Application<br>Summary        |
|----------------------------------------------------------------------------------------------------|----------------------------------------------------------------------------------------------------|----------------------------------------------------------------------------------------------------|----------------------------------------------------------------------------------------------------|-------------------------------|
| Success Message                                                                                                    |                                                                                                    |                                                                                                    |                                                                                                    |                               |
| Draft Application Number                                                                                                    | has been                                                                                                    | successfully saved.                                                                                                    |                                                                                                    |                               |
| ration                                                                                                    |                                                                                                    |                                                                                                    |                                                                                                    |                               |
|                                                                                                    |                                                                                                    |                                                                                                    |                                                                                                    |                               |
|                                                                                                    | the second second second second second second second second second second second second second second second s                                                                                                    | nade in this application are true and corre                                                                                                    |                                                                                                    |                               |
| provisions of the Foreign Trade (D                                                                                                    | the second second second second second second second second second second second second second second second s                                                                                                    | nade in this application are true and corro<br>the Rules and Orders framed there under                                                                                                    |                                                                                                    |                               |
| provisions of the Foreign Trade (D<br>Classification of Export & Import I<br>2. I/We hereby solemnly declare ti                                                                                                    | evelopment and Regulation) Act, 1992, 1<br>tems, as amended from time to time.<br>nat the above stated information is true                                                                                                    | the Rules and Orders framed there under<br>and correct. I/We undertake, without any                                                                                                    | the Foreign Trade Policy, the Handbo                                                                                      |                               |
| provisions of the Foreign Trade (D<br>Classification of Export & Import I<br>2. I/We hereby solemnly declare ti<br>a. abide by the terms of the regis<br>b. agree to abide by any code of                                                                                                    | evelopment and Regulation) Act. 1992, t<br>tems, as amended from time to time.<br>nat the above stated information is true<br>tration certificate granted to us on all o<br>conduct that may be prescribed;                                                                                                    | the Rules and Orders framed there under<br>and correct. I/We undertake, without any<br>ur exports;                                                                                                    | the Foreign Trade Policy, the Handbo                                                                                      |                               |
| provisions of the Foreign Trade (D<br>Classification of Export & Import I<br>2. I/We hereby solemnly declare ti<br>a. abide by the terms of the regis<br>b. agree to abide by any code of<br>c. agree to abide by export floor                                                                                                    | evelopment and Regulation) Act. 1992,<br>terms, as amended from time to time.<br>nat the above stated information is true<br>tration certificate granted to us on all or<br>conduct that may be prescribed;<br>price condition that may be stipulated b                                                                                                    | the Rules and Orders framed there under<br>and correct. I/We undertake, without any<br>ur exports;                                                                                                    | the Foreign Trade Policy, the Handbor reservation, to:                                                                    |                               |
| provisions of the Foreign Trade (D<br>Classification of Export & Import I<br>2. I/We hereby solemnly declare ti<br>a. abide by the terms of the regis<br>b. agree to abide by any code of<br>c. agree to abide by export floor<br>d. Furnish without fail monthly re                                                                             | evelopment and Regulation) Act. 1992, 1<br>tems, as amended from time to time.<br>That the above stated information is true<br>tration certificate granted to us on all of<br>conduct that may be prescribed;<br>price condition that may be stipulated b<br>truns of exports including NIL returns t                                                                                                    | the Rules and Orders framed there under<br>and correct. I/We undertake, without any<br>ur exports:<br>y the Registering Authority;                                                                                                    | the Foreign Trade Policy, the Handbor<br>reservation, to:<br>the months following the quarter.                            |                               |
| provisions of the Foreign Trade (D<br>Classification of Export & Import I<br>2. I/We hereby solemnly declare ti<br>a. abide by the terms of the regis<br>b. agree to abide by any code of<br>c. agree to abide by export floor<br>d. Furnish without fail monthly re<br>3. I/We further understand that of<br>4. I/We solemnly declare that I/We | evelopment and Regulation) Act. 1992,<br>terms, as amended from time to time.<br>hat the above stated information is true<br>tration certificate granted to us on all or<br>conduct that may be prescribed;<br>price condition that may be stipulated b<br>turns of exports including NIL returns t<br>ur registration is liable to be cancelled in                                                                                              | the Rules and Orders framed there under<br>and correct. I/We undertake, without any<br>ur exports:<br>y the Registering Authority;<br>o the Registering authority by 15th day of<br>the event of breach of any of the undert<br>Council which pertains to our main line of | the Foreign Trade Policy, the Handbor<br>reservation, to:<br>the months following the quarter.<br>akings mentioned above. | ok Procedure, and the ITC(HS) |
| provisions of the Foreign Trade (D<br>Classification of Export & Import I<br>2. I/We hereby solemnly declare ti<br>a. abide by the terms of the regis<br>b. agree to abide by any code of<br>c. agree to abide by export floor<br>d. Furnish without fail monthly re<br>3. I/We further understand that of<br>4. I/We solemnly declare that I/We | evelopment and Regulation) Act. 1992, it<br>terms, as amended from time to time.<br>That the above stated information is true<br>tration certificate granted to us on all or<br>conduct that may be prescribed;<br>price condition that may be stipulated b<br>trurns of exports including NiL returns t<br>ur registration is liable to be cancelled in<br>the applied to the Export Promotion (<br>or of the provisions of Para 2.94 of the Ha | the Rules and Orders framed there under<br>and correct. I/We undertake, without any<br>ur exports:<br>y the Registering Authority;<br>o the Registering authority by 15th day of<br>the event of breach of any of the undert<br>Council which pertains to our main line of | the Foreign Trade Policy, the Handbor<br>reservation, to:<br>the months following the quarter.<br>akings mentioned above. | ok Procedure, and the ITC(HS) |

### 10. Click Save & Next under Declaration at bottom of the Page.

| Place*                                                          | Date*                                                                                                    |
|-----------------------------------------------------------------|----------------------------------------------------------------------------------------------------|
|                                                                 | 17/12/2021                                                                                                    |
| User Details                                                    |                                                                                                    |
| (Note: If user profile are not updated, Please update your logg | ed in user profile before submitting the application by clicking on your Username > Profile in the top right corner of website. |
|                                                                 |                                                                                                    |
| Name 🔁 :                                                        | Designation <b>0</b> :                                                                                                    |
| Name 🔁 :<br>Email 🔁 :                                           | Designation 🔁 : 👘 👘                                                                                                    |
|                                                                 |                                                                                                    |
| Email 🔁 :                                                       |                                                                                                    |

**11.** System would show the filled application along with documents uploaded under **Application Summary.** Applicant would go ahead with the **signing process by** clicking Sign button.

| You have ticked the box as acceptance of declaration/ undertak | ing details.        |                       |   |
|----------------------------------------------------------------|---------------------|-----------------------|---|
| Place :                                                        | Date : 17/12/2021   | Name :                |   |
| Designation :                                                  | Official Address :  | Residential Address : |   |
| Email :                                                        |                     |                       |   |
|                                                                | Telephone No. (O) : |                       |   |
|                                                                |                     |                       | ٢ |
| Total amount to be paid : 400.00                               |                     |                       | > |
|                                                                |                     |                       |   |
|                                                                |                     |                       |   |
|                                                                |                     |                       |   |
| Sign                                                           |                     |                       |   |
|                                                                | Screen 68           |                       |   |
|                                                                |                     |                       |   |

12. After that click Payment for RCMC.

| You have ticked the box as acceptance of declaration/ undertaked and a second second secon | ng details.         |                       |
|----------------------------------------------------------------------------------------------------|---------------------|-----------------------|
| Place :                                                                                                    | Date : 17/12/2021   | Name :                |
| Designation :                                                                                                    | Official Address :  | Residential Address : |
| Email :                                                                                                    |                     |                       |
|                                                                                                    | Telephone No. (O) : |                       |
|                                                                                                    |                     |                       |
| Total amount to be paid : 400.00                                                                                                    |                     |                       |
|                                                                                                    |                     |                       |
|                                                                                                    |                     |                       |
| Payment For RCMC                                                                                                    |                     |                       |
|                                                                                                    | Sereen 60           |                       |

Screen 69

13. Applicant would be directed to the Payment gateway for the payment then click Submit.

| Payment Details                                 |                                                                                     |                                                                                 |
|-------------------------------------------------|-------------------------------------------------------------------------------------|---------------------------------------------------------------------------------|
| Payments made from corporate a checker account. | iccounts require additional approval from Bank portal. It may ta                    | ke 1 - 7 days to reflect in the system based on when approval is given from the |
| Applicant Name                                  | Applicant Email                                                                     | Applicant Address                                                               |
| Application Type<br>RCMC                        | Service Type                                                                        | Application Number                                                              |
|                                                 | Sonvice Description                                                                 | Foor Amount (7)                                                                 |
| A                                               | Service Description pplication for Renewal of Registration-cum Membership Certifica | Fees Amount (₹)       400.0                                                     |

Screen 70

14. After clicking Submit Applicant will see Payment Response Page with Transaction ID then again click Submit.

| Payment Response       |                | •                                                                                  |
|------------------------|----------------|------------------------------------------------------------------------------------|
| Payment Transaction ID | Applicant Name | Service Type<br>Application for Renewal of Registration-cum Membership Certificate |
| Response:<br>Success   | v              |                                                                                    |
|                        | Scree          | Submit Cancel                                                                      |

## **15.** After **Successful Payment** Applicant will be receiving a **e-Payment** receipt.

| STIN<br>ddress           | MICALS COSMETICS & DYES EXPORT PR                                                  | MOTION C    | OUNCIL        |         |            | Total<br>Invoice<br>Invoice<br>Referen | No.       | 28            | 6,33,61,204.72<br>/04/2022 |            |             | Original Cop             |  |
|--------------------------|------------------------------------------------------------------------------------|-------------|---------------|---------|------------|----------------------------------------|-----------|---------------|----------------------------|------------|-------------|--------------------------|--|
| pplicant N<br>xporter GS | Name (Bill To)<br>STIN                                                             | Billing Add |               | ix Invo | pice cum l | Receipt                                | , ,       |               |                            | <b>—</b> , |             | rvice<br>newal of e-RCMC |  |
|                          |                                                                                    |             | HSN / SAC     |         |            | CGST                                   |           | SGST          |                            | IGST       |             |                          |  |
| S.No. F                  | Fee Description                                                                    |             | Code          |         | ount       | Rate                                   | Amount    | Rate          | Amount                     | Rate       | Amount      | Total                    |  |
|                          | Manufacturer Exporter / Merchant Export<br>2020-21 FOB Exports in Rs. 0 - 10 Lacs) | er (FY      | 999599        |         | 6,500.00   | 9.00                                   | 585       | .00 9.00      | 585.00                     | 0.00       | 0.00        | 7,670.00                 |  |
| 2 F                      | FTYFTTYTV                                                                          |             | HVVGHVH65566  | 5,65,   | 65,656.00  | 6.00                                   | 33,93,939 | .36 6.00      | 33,93,939.36               | 0.00       | 0.00        | 6,33,53,534.72           |  |
|                          | Total                                                                              |             |               | 5,65,   | ,72,156.00 | -                                      | 33,94,524 | .36 -         | 33,94,524.36               | -          | 0.00        | 6,33,61,204.72           |  |
| Total Invo<br>Reverse C  | oice Value (in figure)<br>oice Value (in words)<br>Charge (Y/N)<br>Payment Details |             |               |         |            |                                        |           | shs Sixty One | Thousands Two              | Hundred    | Four And Pa | ise Seventy Two          |  |
| Transactio               | on Id/ Bank Reference Id                                                           |             |               |         | Total Amou | ant (INR)                              |           | 6,33,6        | 1,204.72                   | IP         | 192.16      | 8.136.36                 |  |
| Date                     |                                                                                    | 2022-0      | 4-28 11:37:33 |         | Payment St | tatus                                  |           | SUCCESS       |                            |            |             |                          |  |

# 3. View and Track Submitted e-RCMC Applications.

- 1. Applicant can view his / her Submitted Application from Track Application Status.
- 2. Navigate to My Dashboard > Submitted Applications.

| G | भारत सरकार वाणिज्य एवं उद्योग म<br>GOVERNMENT OF INDIA MINISTRY OF CO | न्त्रालय<br>MMERCE AND INDUSTRY                      |             |                   | Sitemap        | A- A A+        | lelpLine 1800-111-5 | 50   Ask VAHEI   Language 🔻 | 8   | •                    |
|---|-----------------------------------------------------------------------|------------------------------------------------------|-------------|-------------------|----------------|----------------|---------------------|-----------------------------|-----|----------------------|
|   | विदेश व्यापार महानिदेशालय<br>DIRECTORATE GENERAL OF<br>FOREIGN TRADE  | Azadi <sub>Ka</sub> Hor<br><sup>umrit</sup> Mahotsav | ne About DO | GFT▼ Services▼    | My Dashboard 🕶 | Regulatory Upd | ates ▼ Learn ▼      | Indian Trade Service 🕶      | RTI | Q () <sup>3103</sup> |
|   | Track Application Stat                                                | US                                                   |             |                   |                |                |                     |                             |     | ^                    |
|   | Type of scheme *                                                      |                                                      |             | Type of sub schem | e *            |                | Status              |                             |     |                      |
|   | Please Select                                                         |                                                      | *           | Please Select     |                | ~              | Please Select       |                             | •   |                      |
|   | From Date                                                             | To Date                                              |             | File Number       |                |                | Application Number  |                             |     |                      |
|   | 17/09/2021                                                            | 17/12/20                                             | 21          |                   |                |                |                     |                             |     |                      |
|   | RA Office                                                             |                                                      |             | Branch code       |                |                |                     |                             |     | -                    |
|   | Please Select                                                         |                                                      | v           | Please Select     |                | v              |                     |                             |     | 2                    |
|   |                                                                       |                                                      |             |                   |                |                | Clear               | All Search <b>Q</b>         |     |                      |

- 3. Select **Type of scheme** as RCMC
  - **a. Type of sub scheme** as Application for Issuance of Registration-cum Membership Certificate. and click on **Search.**

| वेदेश व्यापार महानिदे<br>DRECTORATE GENE<br>COREIGN TRADE |                                               | Home<br>tsav | About DGF  | 「▼ Services ▼         | My Dashboard 🔻          | Regulatory Up                  | lates ▼ Learn ▼    | Indian Trade Service 🕶 | RTI     | Q,      |
|-----------------------------------------------------------|-----------------------------------------------|--------------|------------|-----------------------|-------------------------|--------------------------------|--------------------|------------------------|---------|---------|
| Track Applica                                             | ation Status                                  |              |            |                       |                         |                                |                    |                        |         | ^       |
| Type of                                                   | scheme *                                      |              |            | Type of sub scheme *  |                         |                                | Status             |                        |         |         |
| RCMO                                                      | C                                             |              | ۷          | Application for Issua | nce of Registration-cur | n Members \vee                 | Please Select      |                        | ۷       |         |
| From Da                                                   |                                               | To Date      |            | File Number           |                         |                                | Application Number |                        |         |         |
| RA Offic                                                  |                                               | 1771212021   |            | Branch code           |                         |                                |                    |                        |         |         |
| Pleas                                                     | se Select                                     |              | •          | Please Select         |                         | ¥                              |                    |                        |         |         |
|                                                           |                                               |              |            |                       |                         |                                | Clear A            | ll Search C            | ٩       |         |
|                                                           |                                               |              |            | S                     | creen 74                |                                |                    |                        |         |         |
|                                                           |                                               |              |            |                       |                         |                                |                    |                        |         |         |
|                                                           | r <b>esult for</b> : Appli<br>- 17/09/2021 To |              |            | Application Sub       | ) process -> Ap         | olication for Is               | suance of Registr  | ation-cum Membe        | rship C | ertific |
|                                                           |                                               |              |            |                       |                         |                                |                    | с. I. [                |         |         |
|                                                           |                                               |              |            |                       |                         |                                |                    | Search:                |         |         |
| SI.No. †↓                                                 | Application Nu                                | mber         | †↓ File Nu | umber                 | ţ                       | File Date $\uparrow\downarrow$ | Entity Name        |                        | nch î↓  | Actio   |

b. Type of sub scheme as Application for Amendment of Registration-cum Membership Certificate. and click on Search.

| ack Application Status |            |                                                   |                      |
|------------------------|------------|---------------------------------------------------|----------------------|
| Type of scheme *       |            | Type of sub scheme *                              | Status               |
| RCMC                   |            | Application for Amendment of Registration-cum Mem | nt 🗸 Please Select 🗸 |
| From Date              | To Date    | File Number                                       | Application Number   |
| 17/09/2021             | 17/12/2021 |                                                   |                      |
| RA Office              |            | Branch code                                       |                      |
| Please Select          |            | Please Select                                     | v                    |
|                        |            |                                                   | Clear All Search Q   |

| Certificate From Date - 17/09/2021 To Date - 17/12/2021 | empersnip |
|---------------------------------------------------------|-----------|
| Search:                                                 |           |

| Sl.No. ↑↓  | Application Number     | ↑↓ | File Number                  | ↑↓  | File<br>Date | ţ   | Entity<br>Name                    | î↓ | Branch ↑↓ | RA<br>Office ↑↓ | Action 1 |
|------------|------------------------|----|------------------------------|-----|--------------|-----|-----------------------------------|----|-----------|-----------------|----------|
| <b>9</b> 1 | ARNRCMCAMEND03078177AM | 22 | RCMCAMENDCHEMEXCIL00251446AI | M22 | 17/12/20     | )21 | RELIANCE<br>INDUSTRIES<br>LIMITED |    |           | DGFT(HQ)        | Action • |

c. Type of sub scheme as Application for Renewal of Registration-cum Membership Certificate. and click on Search.

|       | पार महानिदेशालय<br>RATE GENERAL OF<br>I TRADE | Azadi <sub>Ka</sub><br>Amrit Mahotsav | Home | About DGFT | ·▼ Services ▼     | My Dashboard 🕶            | Regulatory Upo | dates <del>•</del>  | Learn 🔻  | Indian Trade Service 🔻 | RTI | <b>α</b> Δ <sup>:</sup> | 3103 |
|-------|-----------------------------------------------|---------------------------------------|------|------------|-------------------|---------------------------|----------------|---------------------|----------|------------------------|-----|-------------------------|------|
| Track | Application St                                | atus                                  |      |            |                   |                           |                |                     |          |                        |     | ^                       |      |
|       | Type of scheme                                | *                                     |      | ~          | Type of sub schem | enewal of Registration-cu | n Members 🗸 🗸  | Status<br>Please Se | elect    |                        | ~   |                         |      |
|       | From Date                                     | To                                    | Date |            | File Number       |                           |                | Application         | n Number |                        |     |                         |      |
|       | RA Office                                     |                                       |      |            | Branch code       |                           |                |                     |          |                        |     |                         | 0    |
|       | Please Select                                 |                                       |      | ~          | Please Select     |                           | *              |                     | Clear /  | All Search Q           |     |                         |      |

### Screen 78

Showing result for : Application process -> RCMC Application Sub process -> Application for Renewal of Registration-cum Membership Certificate File Number - RCMCRENEWCHEMEXCIL00251450AM22 Search: File Entity RA Office 1 Sl.No. 1 Application Number 1 File Number Date Name ↑↓ Branch ↑↓ Action

**t** ARNRCMCRENEW03077945AM22 RCMCRENEWCHEMEXCIL00251450AM22 17/12/2021 RELIANCE DGFT(HQ) Action -INDUSTRIES LIMITED Previous 1 Next

Showing 1 to 1 of 1 entries

# 4. View Submitted e-RCMC Details in IEC Profile

1. on the Home Page navigate to Manage Profile

| भारत सरकार वाणिज्य एवं उद्योग मंत्रालय<br>GOVERNMENT OF INDIA MINISTRY OF COMMERCE AND INDUSTRY |                                     | Sitemap                                         | A- A A+   HelpLine 1800 | 00-111-550   Ask VAHEI   Language 👻                                                                       | 8                             |
|-------------------------------------------------------------------------------------------------|-------------------------------------|-------------------------------------------------|-------------------------|----------------------------------------------------------------------------------------------------|-------------------------------|
| विदेश व्यापार महानिदेशालय<br>DIRECTORATE GENERAL OF<br>FOREIGN TRADE                            | Home About DGFT <del>-</del> Serv   | ces • My Dashboard •                            | Regulatory Updates 👻 Le | earn ▼ Indian Trade Service ▼                                                                             | RTI <b>Q Д<sup>3103</sup></b> |
| Home Dashboard Last Login 20-Dec-2021 10:59:26                                                  |                                     |                                                 |                         |                                                                                                    |                               |
| For Your Action Notifications                                                                   | IE CC<br>Value of Scr<br>N<br>DEL S | DDE IE<br>ps Applied Value of :<br>l .<br>tatus | Valid                   | Update/Modify IEC My IEC<br>uuently Accessed Links<br>dvanced Authorisation MEIS<br>PCG SEIS Search Norms | Manage Profile                |

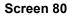

2. After clicking on **Manage Profile** a Dashboard with **username** along with all the details will be appeared.

| भारत सरकार वाणिज्य एवं उद्योग मंत्रालय<br>GOVERNMENT OF INDIA MINISTRY OF COMMERCE AND INDUSTRY |                                      | Sitemap   A- A A+   HelpLine 1800-111-550   Ask VAHEI   Language * 💩 🔭 |                          |                             |                    |                             |  |  |
|-------------------------------------------------------------------------------------------------|--------------------------------------|------------------------------------------------------------------------|--------------------------|-----------------------------|--------------------|-----------------------------|--|--|
| विदेश व्यापार महागिदेशालय<br>DIRECTORATE GENERAL OF<br>FOREIGN TRADE                            | Home About DGFT - Services -         | My Dashboard 🕶                                                         | Regulatory Update        | s▼ Learn▼ India             | an Trade Service 🔻 | RTI <b>Q</b> Д <sup>3</sup> |  |  |
| ome                                                                                             |                                      |                                                                        |                          |                             |                    |                             |  |  |
| Dashboard                                                                                       |                                      |                                                                        |                          |                             |                    |                             |  |  |
| st Login 20-Dec-2021 15:53:06                                                                   |                                      |                                                                        |                          |                             |                    |                             |  |  |
|                                                                                                 |                                      |                                                                        |                          |                             |                    |                             |  |  |
| EC Details RCMC Industrial Registration                                                         | Status Holder Details Export Details | Risk Details Auth                                                      | horisation/Scrips Issued | IEC Lifecycle Summary       | Authorized Economi | c Operator (AEO) Detai      |  |  |
|                                                                                                 |                                      |                                                                        |                          |                             |                    |                             |  |  |
| EC Details<br>IEC Number                                                                        | PAN Number                           |                                                                        |                          | Date of Birth / Incorporati | ion                | ,                           |  |  |
|                                                                                                 | PAN Number                           |                                                                        |                          | Date of Birth / Incorporati | ion                | ,                           |  |  |
|                                                                                                 | PAN Number                           |                                                                        |                          | Date of Birth / Incorporati | ion                | ,                           |  |  |
| IEC Number                                                                                      |                                      |                                                                        |                          |                             | ion                |                             |  |  |
| IEC Number                                                                                      | IEC Status                           |                                                                        |                          | DEL Status                  | ion                | ,                           |  |  |
| IEC Number<br>IEC Issuance Date<br>12/04/1988                                                   | IEC Status<br>Valid                  |                                                                        |                          | DEL Status                  | ion                |                             |  |  |

- 3. Click on RCMC to view the e-RCMC details in the IEC profile
- a. User can Copy the e-RCMC details by clicking on Copy button
- b. User can get e-RCMC details in **Excel sheet** by clicking on **Excel button.**
- C. User can get e-RCMC details in **CSV format** by clicking on **CSV button**.
- d. User can Print e-RCMC details by clicking on Print button.

|   | IEC Details   | RCMC           | Industrial Registration | Status Holder Details       | Export Details                 | Flag Details | Authorisation/Scrips Issued | IEC Lifecycle Summary        | Authorized Econ                        | omic Operator (AEO) Details |
|---|---------------|----------------|-------------------------|-----------------------------|--------------------------------|--------------|-----------------------------|------------------------------|----------------------------------------|-----------------------------|
| I | EC Details    |                |                         |                             |                                |              |                             |                              |                                        | ~                           |
| F | смс           |                |                         |                             |                                |              |                             |                              |                                        | ~                           |
|   | PDF Ex        | cel            |                         |                             |                                |              |                             |                              |                                        | ADD                         |
|   | SI.<br>No. ↑↓ | RCMC Number    | r î:                    | lssue lssue<br>Date ↑↓ Auth | Products<br>For Which<br>ority |              | †〕 Status †↓ Source 1       |                              | Validate<br>dity by EPC /<br>iod ↑↓ CB |                             |
|   | 1             |                |                         |                             |                                |              | Expired                     | Manufacturer 127<br>Exporter | Y                                      | -                           |
|   | 2             |                |                         | -                           |                                |              | Expired                     | Manufacturer 492<br>Exporter | Y                                      |                             |
|   | Showing 1 to  | 2 of 2 entries |                         |                             |                                |              |                             |                              |                                        | Previous 1 Next             |

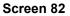

# 5. What's New

The Following New Functionalities were implemented in the module

- 1. Under RCMC Details section in Select Export Promotion Council / Commodity Board tab **EOU/SEZ** field is newly added.
- 2. Under RCMC Details section in Select Export Promotion Council / Commodity Board tab in Fees Details section a field is newly added to specify/add the details of the **fees paid to EPC/CB outside this portal.**
- Under RCMC Details section in Export Product / Services tab for Rendering services Export Type a Sector dropdown and Description of the product to be exported/services to be rendered are added.
- 4. Under RCMC Details section in Other Information tab **Firm profile** and **Firm Website** fields are newly added.
- 5. Under Attachments Section a new attachment type Other is newly added along with the steps to upload attachments section.
- 6. For each tab in RCMC Details and Attachment Section **Note points** are provided for the user to understand each tab.